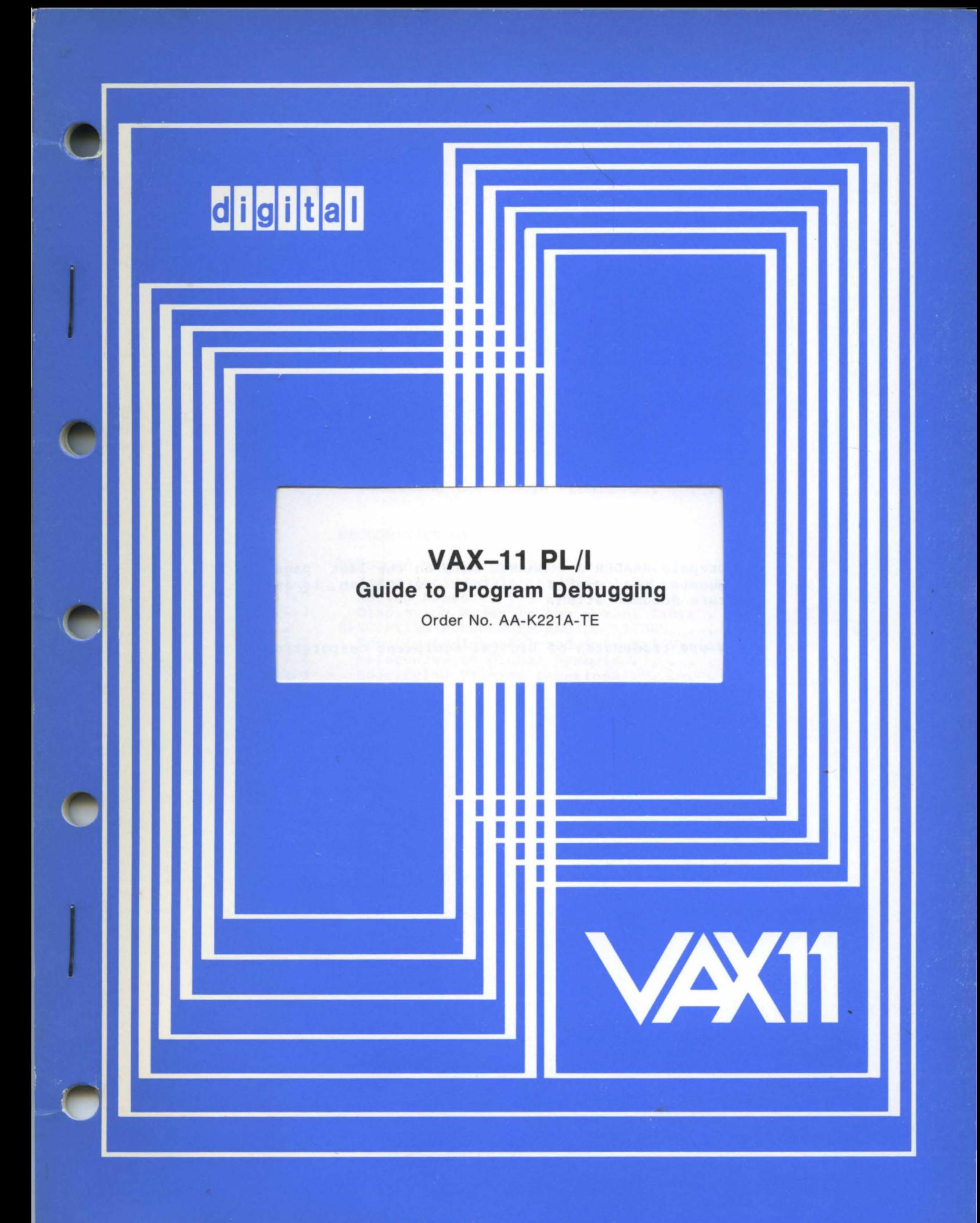

#### **August 1980**

Describes the operation of the VAX-11 Symbolic Debugger with VAX-11 PL/I programs.

# **VAX-11 PL/I Guide to Program Debugging**

Order No. AA-K221A-TE

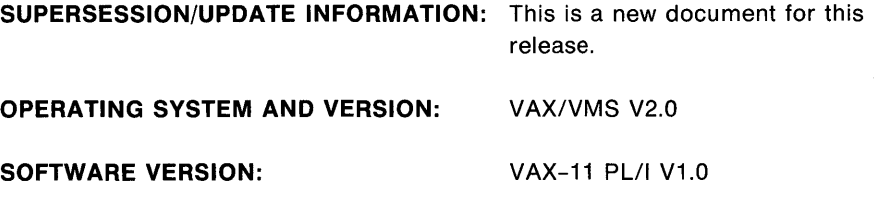

To order additional copies of this document, contact the Software Distribution Center, Digital Equipment Corporation, Maynard, Massachusetts 01754

**digital equipment corporation . maynard, massachusetts** 

First Printing, August 1980

The information in this document is subject to change without notice and should not be construed as a commitment by Digital Equipment Corporation. Digital Equipment Corporation assumes no responsibility for any errors that may appear in this document.

The software described in this document is furnished under a license and may only be used or copied in accordance with the terms of such license.

No responsibility is assumed for the use or reliability of software on equipment that is not supplied by DIGITAL or its affiliated companies.

Copyright @) 1980 by Digital Equipment Corporation

The postage prepaid READER'S COMMENTS form on the last page of this document requests the user's critical evaluation to assist us in preparing future documentation.

The following are trademarks of Digital Equipment Corporation:

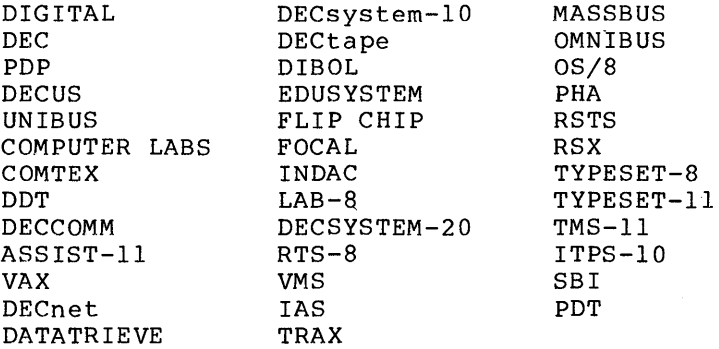

ZKA73-80

# **CONTENTS**

## PREFACE

v

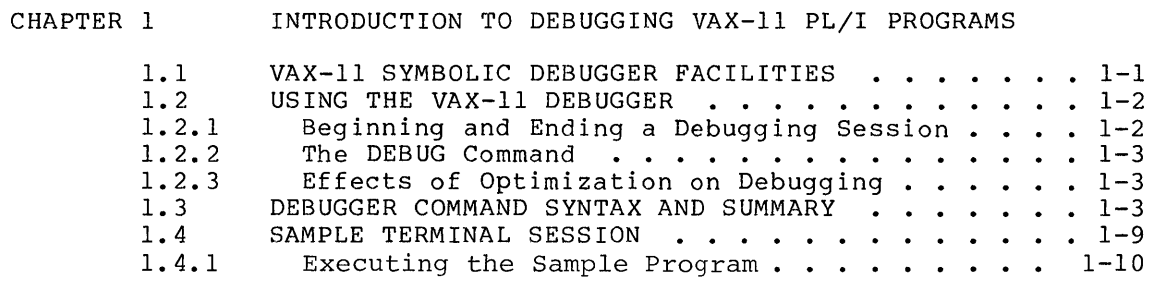

#### CHAPTER 2 RECOGNITION OF NAMES

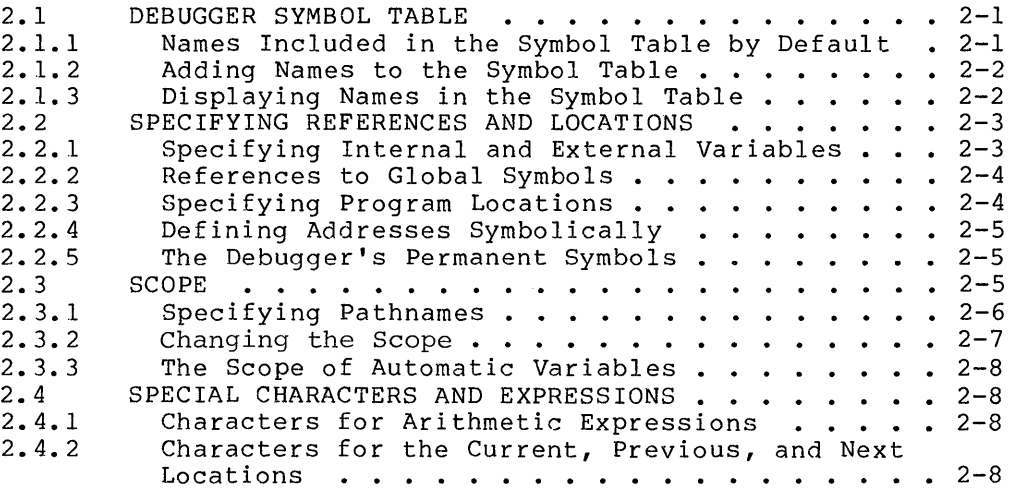

CHAPTER 3 EXAMINING AND DEPOSITING DATA

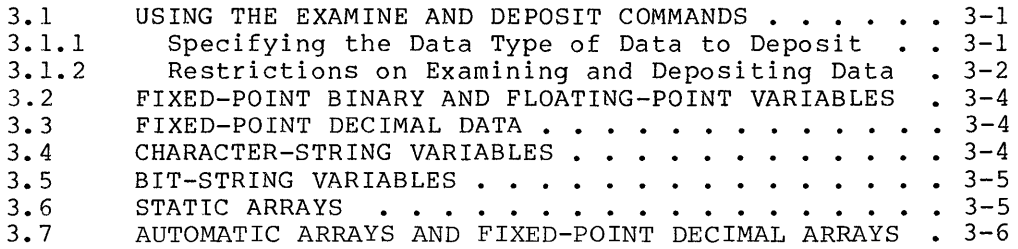

### **CONTENTS**

 $\sim$   $\sim$ 

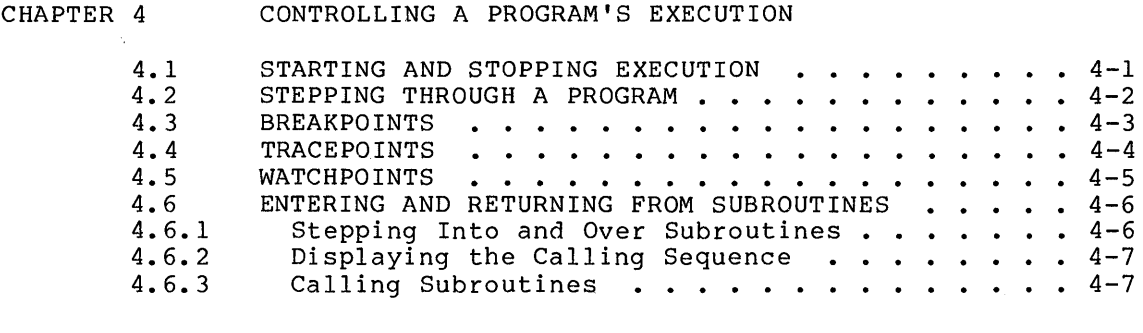

APPENDIX A VAX-11 PL/I RUN-TIME MODULES AND ENTRY POINTS

INDEX

#### **FIGURE**

Figure 3-1  $\;$  The Sample Program, MAINP  $\; \ldots \; \ldots \; \ldots \; \ldots \; \ldots \; \ldots \;$  3-3

#### **TABLES**

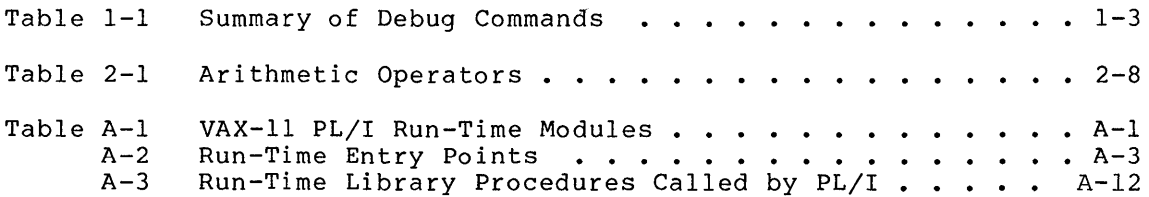

#### **PREFACE**

#### **MANUAL OBJECTIVES**

This manual describes the facilities of the VAX-11 Symbolic Debugger for debugging VAX-11 PL/I programs.

#### **INTENDED AUDIENCE**

This manual is intended for programmers using VAX-11 PL/I. To get the most out of this manual, you should have a working knowledge of PL/I program structure and data types, and be familiar with the VAX/VMS However, while not a tutorial, the manual can be used by relatively inexperienced programmers.

#### **STRUCTURE OF THIS DOCUMENT**

This manual has four chapters and one appendix:

- Chapter 1, "Introduction to Debugging VAX-11 PL/I Programs," provides a functional overview of debugging PL/I programs using the VAX-11 Symbolic Debugger.
- Chapter 2, "Recognition of Names," describes how the debugger recognizes program locations, for example, line numbers and procedure names, that you specify.
- Chapter 3, "Examining and Depositing Data," explains how to examine variables and program locations and to modify their contents while you are debugging a program.
- Chapter 4, "Controlling a Program's Execution," describes how to start, stop, and control a program while you are running it under the control of the debugger.
- Appendix A, "VAX-11 PL/I Run-Time Modules and Entry Points," lists the VAX-11 PL/I run-time modules and entry points.

#### **ASSOCIATED DOCUMENTS**

To obtain supplemental information, the following documents are recommended:

#### **PREFACE**

- VAX-11 Symbolic Debugger Reference Manual, Order Number AA-D026B-TE
- VAX/VMS Command Language User's Guide, Order Number AA-D023B-TE
- VAX-11 PL/I Encyclopedic Reference, Order Number AA-H952A-TE
- **e** VAX-11 PL/I User's Guide, Order Number AA-H951A-TE

**CONVENTIONS USED IN THIS DOCUMENT** 

Uppercase words and letters, shown in syntax EXAMINE reference descriptions, indicate that you should type the word or letter exactly as shown. Lowercase words and letters indicate that you are to substitute a word or value of .<br>your choice.  $\overline{\text{CTRL/X}}$ The symbol  $\sqrt{CRLN}$  indicates that you press the key "x" while holding down the key labeled CTRL, for example,  $\frac{1}{2}$   $\frac{1}{2}$   $\frac{1$ examples, this control key sequence is shown as 'x, for example, 'C, because that is how the VAX/VMS system prints control key sequences. DBG>EXAMINE X Command examples show all interactive examples in two colors. Program output and ALPHA\X: 2 prompting characters that the system prints or displays are shown in black letters. User-entered commands and data are shown in red letters. option, ••• Horizontal ellipses indicate that additional parameters, options, or values can be<br>entered. When a comma precedes the entered. When a comma precedes ellipses, it indicates that successive items must be separated by commas. Vertical ellipses indicate that not all of DBG> EVALUATE  $X(1):X(10)$ the text of a program or program output is  $\bullet$ illustrated. Only relevant material is shown in the example. quotation mark The term "quotation mark" is used to refer to the quotation mark (") symbol. The term apostrophe "apostrophe" is used to refer to the single quotation mark (') symbol.  $[\sqrt{q}$ ualifier...] Square brackets indicate that a syntactic element is optional and you need not specify it. Square brackets are not optional, however, when used to delimit a directory nowever, when asea to acrimic a dis-

#### **PREFACE**

[ INTO ] OVER

 $\mathcal{L}_{\mathcal{A}}$ 

Brackets surrounding two or more stacked items indicate a choice of optional data; you may choose one of the two syntactic elements.

 $\int$  /ALL Braces surrounding two or more stacked items  $\ell$  module-name  $\ell$ indicate a choice; you must choose one of the two syntactic elements.

DBG>DEPOSIT  $X = 2$ All numeric values in the text of this manual are represented in decimal notation unless otherwise specified.

Unless otherwise specified, you terminate commands by pressing the RETURN key, shown in this document as  $E$ .

 $\label{eq:2.1} \frac{1}{\sqrt{2\pi}}\int_{\mathbb{R}^3}\frac{1}{\sqrt{2\pi}}\int_{\mathbb{R}^3}\frac{1}{\sqrt{2\pi}}\int_{\mathbb{R}^3}\frac{1}{\sqrt{2\pi}}\int_{\mathbb{R}^3}\frac{1}{\sqrt{2\pi}}\int_{\mathbb{R}^3}\frac{1}{\sqrt{2\pi}}\int_{\mathbb{R}^3}\frac{1}{\sqrt{2\pi}}\int_{\mathbb{R}^3}\frac{1}{\sqrt{2\pi}}\int_{\mathbb{R}^3}\frac{1}{\sqrt{2\pi}}\int_{\mathbb{R}^3}\frac{1$ 

#### CHAPTER 1

#### **INTRODUCTION TO DEBUGGING VAX-11 PL/I PROGRAMS**

One of the most difficult stages in program development is locating and correcting errors. This is "debugging." You need to debug, that is, to correct a program, when any of the following happen:

- The compiler flags syntactic or lexical errors
- Run-time errors occur
- You determine, based on receiving incorrect output during a program's execution, that a logic error exists

The VAX-11 PL/I compiler and run-time system display error and<br>informational messages when errors occur. You can use this informational messages when information to determine where the error exists in your program and to correct it.

You must detect logic and programming errors yourself. To help you find such errors, VAX/VMS provides a special program: the Symbolic Debugger (or, simply, the debugger). The debugger lets you control the execution of your program so you can monitor specific locations, change the contents of locations, check the sequence of program control, and otherwise locate and correct errors as they occur. After you track down the mistakes, you can edit your source program, recompile, relink, and execute the corrected version.

#### 1.1 **VAX-11 SYMBOLIC DEBUGGER FACILITIES**

The VAX-11 Symbolic Debugger includes many features to help you, among them the following:

- It is interactive. You control your program and interact with the debugger from your terminal.
- It understands static PL/I variable names and their data types. Thus, when you want to look at the contents of a variable, or change the value of a variable, the debugger will convert your ASCII text input to the data type of the variable.
- It understands other programming languages as well, such as<br>FORTRAN and COBOL. Thus, if your programs consist of FORTRAN and COBOL. Thus, if your programs consist procedures written in different languages, you can change from one language to another during the course of a debugging session.

Note that for this version of the VAX-11 PL/I compiler, not all functions of the VAX-11 Symbolic Debugger are completely supported for PL/I program debugging. This manual describes the extent of support as it exists for Version 1.0 of VAX-11 PL/I and Version 2.0 of the VAX-11 Symbolic Debugger.

#### 1.2 **USING THE VAX-11 DEBUGGER**

This section shows brief examples of invoking and using the debugger with a PL/I program.

#### 1.2.1 **Beginning and Ending a Debugging Session**

To execute a PL/I program with the debugger, compile and link the program with the /DEBUG qualifier, as in the following example:

\$ PLI/DEBUG METRIC \$ LINK/DEBUG METRIC

The /DEBUG qualifier on the PLI command requests the compiler to write symbol table records into the object module; these records will permit you to examine and modify variables by name during the debugging session.

The /DEBUG qualifier on the LINK command requests the linker to include the debugger routines, global symbols, and traceback information in the executable image. To include only traceback information, specify /DEBUG=TRACEBACK.

To obtain a program listing of the procedures being debugged, and to have available a storage map listing the variables, you can compile the procedure(s) with the /LIST and /ENABLE=LIST MAP qualifiers, in addition to the /DEBUG qualifier. For example:

\$ PLI/DEBUG/LIST/ENABLE=LIST\_MAP METRIC

If your program includes files using %INCLUDE statements, you may also want to include these files in the listing to have available the statement line numbers. The /ENABLE qualifier also enables listing INCLUDE files. To list the compiler map and INCLUDE files, specify:

\$ PLI/DEBUG/LIST/ENABLE={LIST\_MAP, LIST\_INCLUDE) METRIC

When you execute an image compiled and linked with the debugger<mark>,</mark> initial control goes to the debugger, which identifies itself as follows:

\$ RUN METRIC

VAX-11 DEBUG Version 2.00

%DEBUG-I-INITIAL, language is BASIC, module set to 'CONVERT' DBG>

For this version of the PL/I debugging support, the language is set to BASIC. The module name displayed in the debugger's message is the name of the outermost procedure in the first object module in the image and is not necessarily the same as the name of the image file. This message indicates that the name of the main procedure in the image file METRIC is CONVERT.

The DBG> prompt indicates that the debugger is now ready to process your commands. You respond to the prompt with one of the commands recognized by the debugger. To terminate the debugging session, use the EXIT command:

#### DBG>EXIT

When your program has been thoroughly debugged, you can recompile and relink it without the /DEBUG qualifier. Or, you can run it with the /NODEBUG qualifier. For example:

\$ RUN/NODEBUG METRIC

Note, however, that the modules required by the debugger occupy space within a program image file.

#### 1.2.2 **The DEBUG Command**

When a program that is linked with /DEBUG is executing, you can at any time and invoke the debugger by For example, if you determine that a or if you see erroneous output, you can interrupt it with  $T_{RLM}$ entering the DEBUG command. program may be looping, interrupt it as follows:

\$ RUN COMPUTE CTRLY)<br>^Y \$ DEBUG DBG>

When you press  $\quad \overline{\text{\tiny CFLM}}\,$  , the command interpreter displays its dollar sign (\$) prompt, and you can enter the DEBUG command. The DBG> prompt indicates that the debugger is under control.

If the program was compiled with the /DEBUG qualifier, you have access to program variables, line numbers, and entry names.

If the program was not compiled with the /DEBUG qualifier, you can reference program locations and variables using only virtual addresses.

#### 1.2.3 **Effects of Optimization on Debugging**

When you compile a PL/I program, the resulting object code is optimized; that is, the compiler has used some techniques that will make the program run faster. For example, the compiler puts automatic scalar variables in registers, removes invariant expressions within DO-loops so that they are evaluated only once, and so on.

Under normal circumstances, you do not need to disable any compiler optimizations in order to debug a VAX-11 PL/I program. By default, the compiler disables the DISJOINT optimization option when /DEBUG is specified so that automatic variables that are placed in registers will be guaranteed to stay in the same register during the current block activation.

No other optimization options have any effect on debugging.

#### 1.3 **DEBUGGER COMMAND SYNTAX AND SUMMARY**

You enter commands to the debugger in much the same way that you enter DCL commands. You must remember to end each debugging command with a DCL remember to end and the format: The debugger commands have the format:

cmd [keyword] [/qualifier] [param ...] !comment

#### **cmd**

Is a command verb (for example, SET, CANCEL) that indicates the general function to be performed.

#### **keyword**

Gives the specific function to be performed by the command (for example, CANCEL MODULE, SET SCOPE, SHOW LANGUAGE).

#### /qualifier

Modifies the effect of the command.

#### pa ram

Qualifies the function in some way, such as specifying a range of locations to be monitored.

#### comment

Is any text message. The debugger ignores all text after the exclamation mark.

You can enter more than one command on *a* command line by separating the commands with semicolons (;).

You can continue a command on a new line by ending the line with a hyphen  $(-)$ ; the debugger will then prompt for the rest of the command with an underscore ( ).

Table 1-1 summarizes the debugger commands. The boldface letters indicate the minimum abbreviation you must type in order for the debugger to recognize the command name, qualifier, or parameter.

You can obtain information about a debugging command while you are debugging by entering the HELP command to the debugger.

| Command Syntax                                                                                               | Function                                                                                                    |
|----------------------------------------------------------------------------------------------------|----------------------------------------------------------------------------------------------------|
| @file-spec                                                                                                   | Reads debugger commands<br>from the specified command<br>procedure file                                                                                                    |
| CALL entry-name $[$ (argument,)]                                                                             | Invokes a specified<br>procedure and optionally<br>passes references to<br>arguments                                                                                                    |
| CANCEL ALL                                                                                                   | Cancels all breakpoints,<br>tracepoints, and<br>watchpoints, and restores<br>the mode and scope to<br>their original values                                                                                      |
| <b>CAN</b> CEL BREAK<br>/ALL<br>%LINE line-number<br>entry-name<br>symbolic-reference<br>nonsymbolic-address | Cancels a specified<br>breakpoint or all<br>breakpoints                                                                                                    |
| CANCEL EXCEPTION BREAK                                                                                       | Cancels the effect of SET<br>EXCEPTION BREAK and<br>restores the debugger's<br>default method for<br>handling exceptions, which<br>is to let the programs<br>condition handlers, or<br>ON-units, receive control |

Table 1-1 Summary of Debug Commands

Table 1-1 (Cont.) Summary of Debug Commands

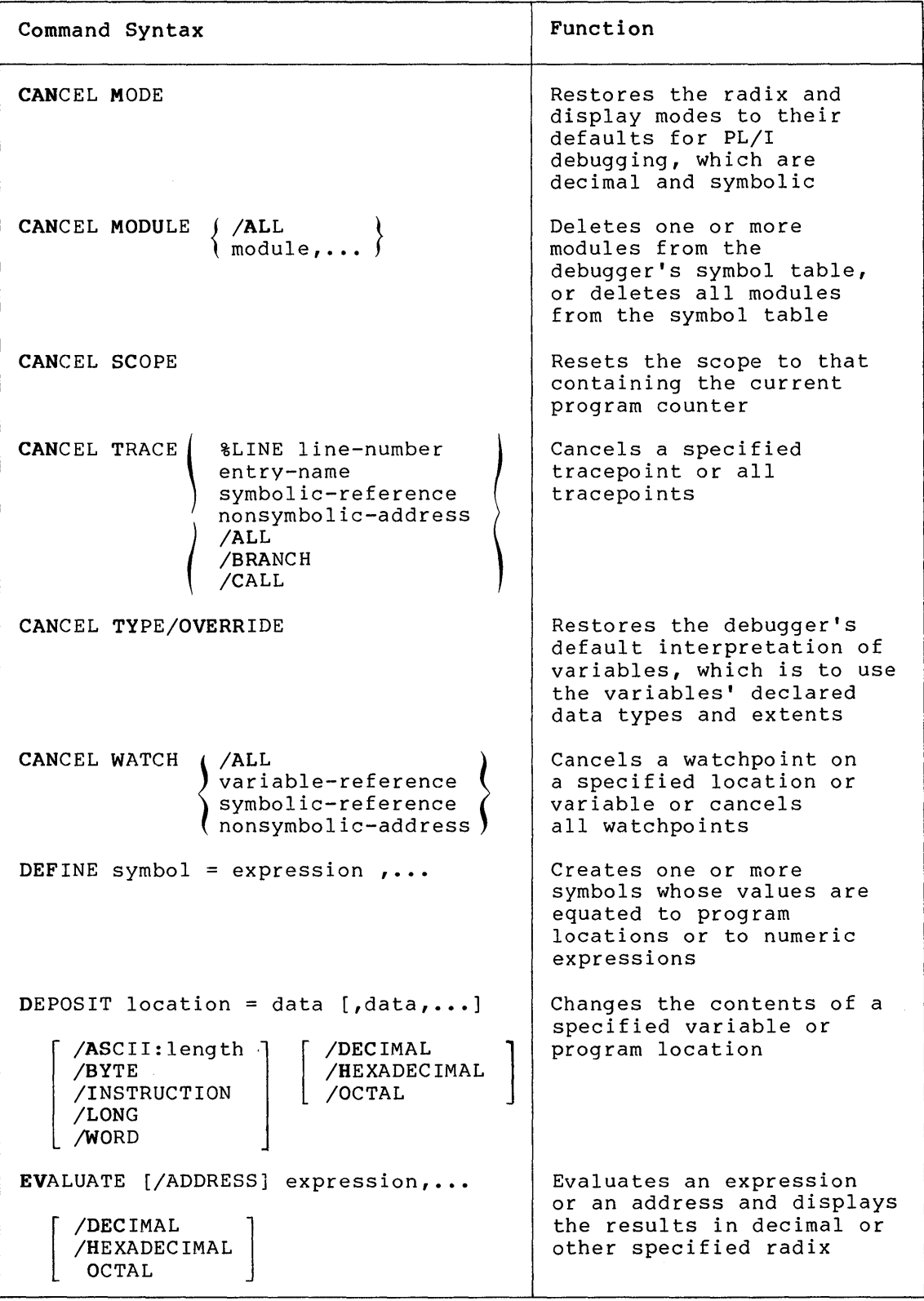

Table 1-1 (Cont.) Summary of Debug Commands

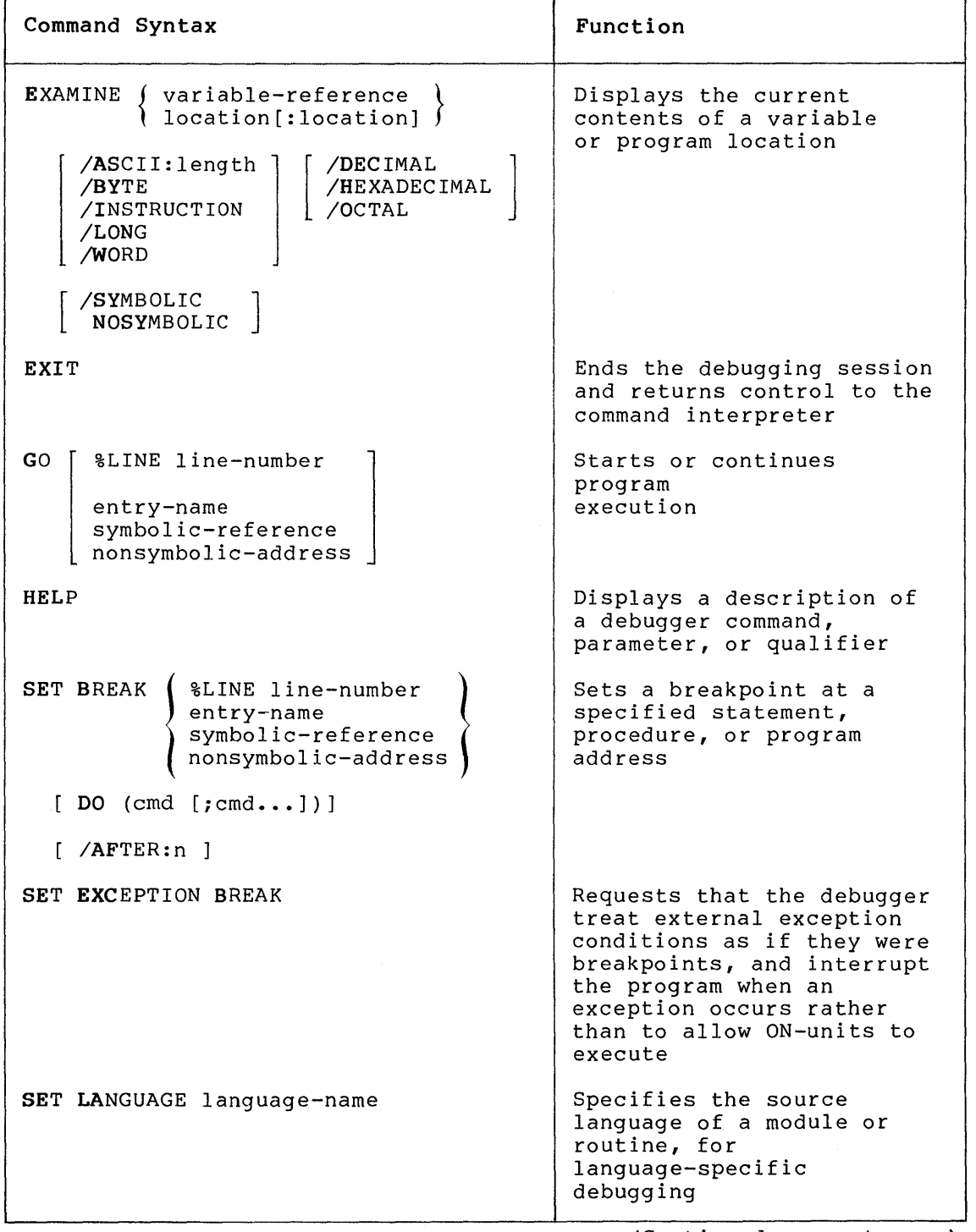

Table 1-1 (Cont.) Summary of Debug Commands

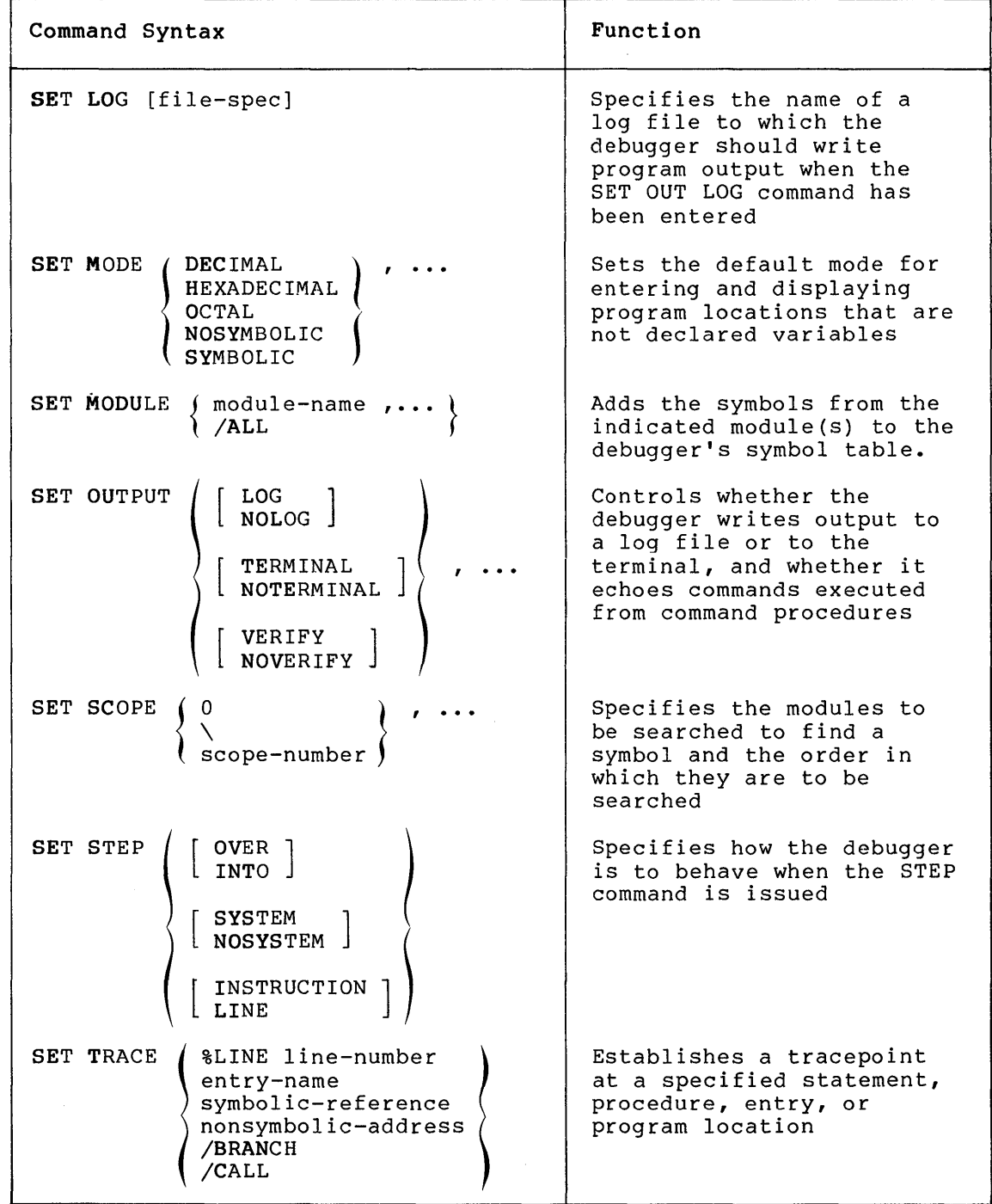

Table 1-1 (Cont.) Summary of Debug Commands

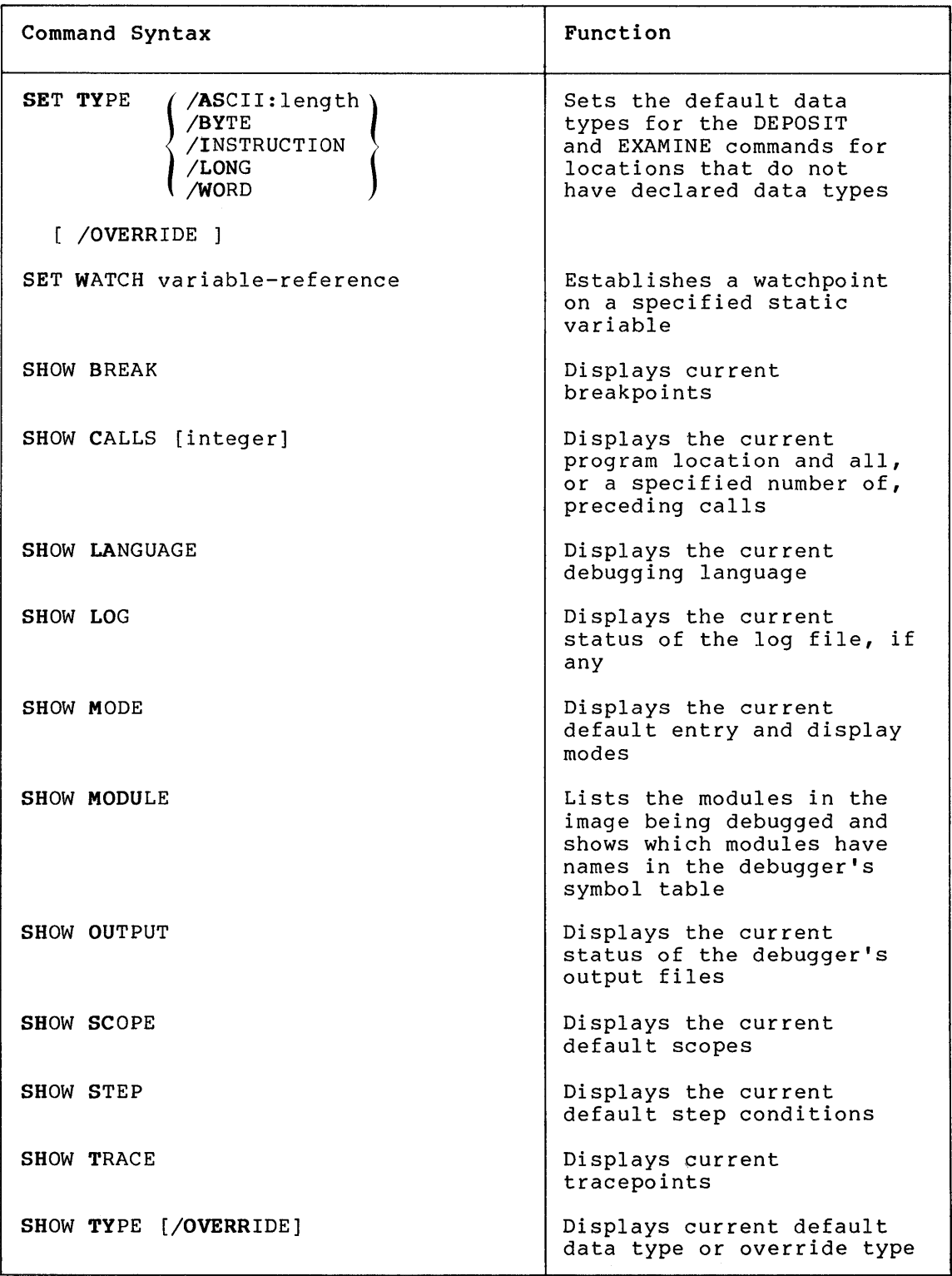

Table 1-1 (Cont.) Summary of Debug Commands

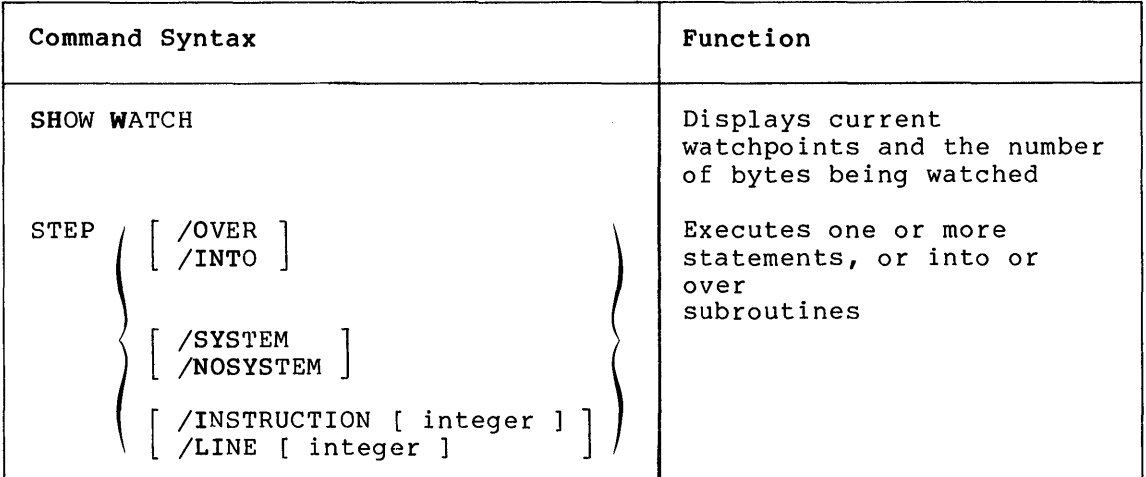

#### 1.4 SAMPLE TERMINAL SESSION

The sample program REMEMBER is listed below, with the line numbers assigned by the compiler. This program reads a file consisting of names and birthdates, compares each birthday with the current date, and displays a message if obvious bug  $-$  the pointer, P, input record buffer, INREC simple debugging commands. any dates match. This program has an is not initialized to point to the 15 not initialized to point to the

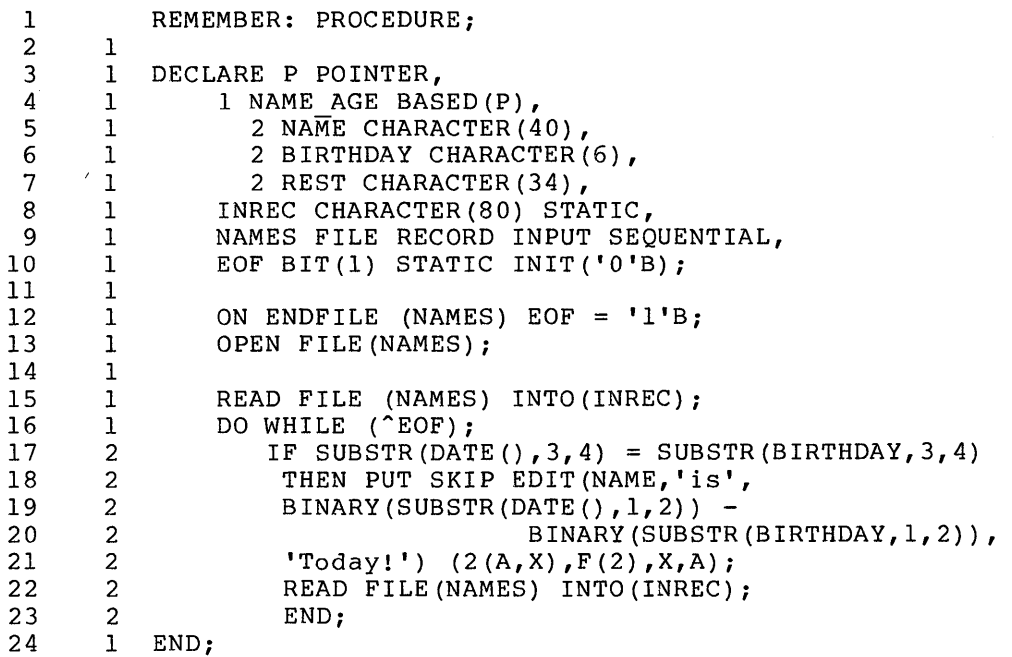

#### 1.4.1 **Executing the Sample Program**

Assume, for the purposes of this example, that you know that at least one record in the file contains a BIRTHDAY field that matches the current date. You compile, link, and run the program as follows:

\$ PLI REMEMBER \$ LINK REMEMBER \$ RUN REMEMBER \$

The program runs to completion without displaying the message you expected. To debug the program, you must have a listing, and you must compile and link with the debugger, as follows:

\$ PLI/LIST/DEBUG REMEMBER \$ LINK/DEBUG REMEMBER \$ PRINT REMEMBER

The PRINT command prints the listing, which shows the line numbers. You are now ready to begin a debugging session. The notes below are keyed to the terminal session that follows.

- 1. When you enter the RUN command, the debugger displays its informational message and prompts you with its DBG> prompt.
- 2. You decide that the problem may be that P has not been initialized. You can test this hypothesis by finding out the address of INREC and putting this value in P. First, you want to get the program to execute up to the first READ statement.

To run a program to a certain point, you can set a breakpoint at a particular line. In this example, you set the breakpoint at line 15.

- 3. The GO command starts the execution of the program. The debugger tells you where, in the program, you are beginning execution.
- 4. When line 15 is reached, the debugger interrupts its execution and prompts you to enter a command.
- 5. At line 15, you examine the contents of the pointer P. The debugger displays the value of P, which does not look like a program address.
- 6. You use the EVALUATE/ADDRESS command to determine the virtual address of INREC. This would be the equivalent, in PL/I, of<br>using the ADDR built-in function to set a pointer. The using the ADDR built-in function to set a pointer. debugger displays the address of INREC.
- 7. You use the DEPOSIT command to give the pointer P the value of the address of INREC.
- 8. The GO command continues the execution of the program. As you can see, the program outputs its expected result.
- 9. When the program exits, the debugger displays a message indicating the termination status.
- 10. The EXIT command terminates the debugging session.

You can now correct the program so that it initializes the pointer P.

```
INTRODUCTION TO DEBUGGING VAX-11 PL/I PROGRAMS 
$ RUN REMEMBER 0 
               VAX-11 DEBUG Version 2.00 
%DEBUG-I-INITIAL, language is BASIC, module set to 'REMEMBER' 
DBG>SET BREAK %LINE 15<sup><sup>0</sup></sup>
DBG>GO 8 
routine start at REMEMBER\REMEMBER 
break at REMEMBER\REMEMBER &LINE 15 \bulletDBG>EXAMINE P 0 
REMEMBER\REMEMBER\P: 3 
DBG>EVALUATE/ADDRESS INREC <sup>0</sup>
51~ 
DBG>DEPOSIT P = 513 \bulletDBG>GO<sup>O</sup>
start at REMEMBER\REMEMBER %LINE 15 
J. RANDOM PROGRAMMER is 19 today!
                                                                            ❸
%DEBUG-I-EXITSTATUS, is '%SYSTEM-S-NORMAL, normal successful completion' 
DBG > EXIT \bullet
```

```
$
```
#### CHAPTER 2

#### **RECOGNITION OF NAMES**

This chapter describes how to specify names to the debugger.

#### 2.1 **DEBUGGER SYMBOL TABLE**

The debugger maintains a symbol table that lists the symbols you can reference during a debugging session. The debugger symbol table always contains the names of global symbols in the image. The names of local symbols, that is, names of internal variables defined within your program, are available in the image file only if you included the /DEBUG qualifier in the PL! and LINK commands.

The symbol table contains the data type attributes and memory location of each accessible name or variable. The data type-attributes<br>includes dimension bound information for arrays, and length includes dimension bound information for information for character data.

#### 2.1.1 **Names Included in the Symbol Table by Default**

Before you can reference a name, you must ensure that the name is in the debugger symbol table. When a debugging session begins, you have access to global symbols and to automatic variables that are declared within the indicated module name and static variables that are declared within internal blocks, as long as there are no naming conflicts. For example, a PL/I procedure may contain the lines:

MAINP: PROCEDURE OPTIONS(MAIN); DECLARE (X,Y,Z} STATIC FIXED, (A,B,C} AUTOMATIC BIT; PRINTLIST: PROCEDURE; DECLARE COUNT STATIC FIXED, X CHARACTER(lO);

When this debugging session begins, you can by default access the names X, Y, Z and A, B, and C in MAINP as well as COUNT in PRINTLIST.

When you want to access a variable or location that is not in the default symbol table, you must specify the module containing the variable or location. A module, in PL/I terms, is the name of a variable of focation: A moddic, in fight cerms, is the hand of a (indicated in the source program listing by the number "l" in the left margin).

#### 2.1.2 **Adding Names to the Symbol rable**

The debugger symbol table accommodates approximately 2000 symbols. If you are debugging multiple procedures that define more than 2000 symbols, you can use the SET MODULE command to copy symbols from other modules to the symbol table. For example, a PL/I procedure may declare an external entry as follows:

DECLARE PRINT ARGS EXTERNAL ENTRY;

To reference names of static variables declared in PRINT ARGS before PRINT ARGS is invoked in the debugging session, you can bring these names into the symbol table by entering the command:

DBG>SET MODULE PRINT ARGS

This command makes the names of variables in PRINT ARGS accessible.

Subsequently, you can use the CANCEL MODULE command to remove from the symbol table symbols you no longer need, and then use the SET MODULE command to insert the symbols you next require.

Note that you cannot access the names of automatic variables until the block that declares these variables is executing, since the variables are not allocated storage until the block is activated.

#### 2. 1. 3 **Displaying Names in the Symbol Table**

Use the SHOW MODULE command to display the current contents of the symbol table. For example:

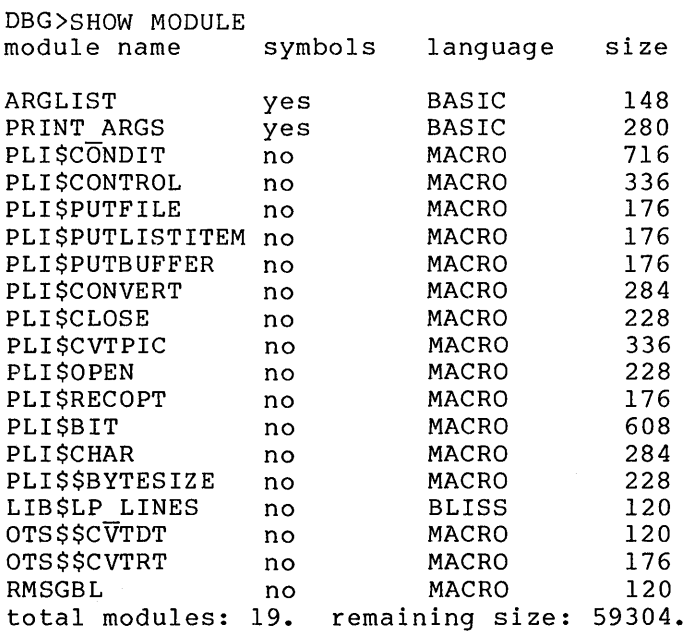

The modules with names PLI\$, LIB\$, RMS, and OTS\$\$ prefixes are run-time modules required for the execution of the PL/I procedures. For a summary of these modules, see Appendix A.

#### 2.2 **SPECIFYING REFERENCES AND LOCATIONS**

The debugger's symbol table lets you reference names and program locations symbolically. You need concern yourself only with the name, and not the memory location, of the data. This symbolic form of reference applies to program data, such as variables and array elements, and to program addresses, such as program line numbers and procedure names.

You can reference the following kinds of symbols:

- Internal and external variables
- Global symbols
- Program locations
- Symbols you create with the debugger command DEFINE
- Permanent symbols defined by the debugger

Symbols can specify variable references or can contain data values. The debugger interprets data items you specify according to these rules:

- 1. If a data item begins with an alphabetic letter, the debugger assumes that it is a program variable or a symbolic reference to an address.
- 2. If a data item begins with a numeric integer (0 through 9), the debugger assumes that the item is a literal numeric constant.
- 3. If a data item is enclosed in apostrophes or quotation marks, the debugger assumes that the item is a character-string constant.

#### 2.2.1 **Specifying Internal and External Variables**

You can reference both internal and external variables while debugging PL/I procedures. Internal automatic variables can be referenced only in the block in which they are declared.

There is no  $up$ -level addressing, variable in *a* containing block block. For example: that is, an internal automatic cannot be examined in *a* contained

DECLARE X FIXED;  $\bullet$ INSIDE: PROCEDURE;

When these PL/I statements are debugged, the variable X cannot be examined or modified within the procedure INSIDE, even though INSIDE may reference X.

You can specify data addresses symbolically for scalar variable names and scalar array elements. For example, a PL/I procedure may contain the following declarations:

DECLARE X MSG CHARACTER(80) STATIC,  $X$ LEN(10) FIXED STATIC;

These variables can be referenced in a debugging session as follows:

DBG>DEPOSIT X MSG = 'This is new string' DBG>EXAMINE X<sup>-LEN</sup>(5)  $XLOOK\XLOOK\XLEN(S): +14$ 

The DEPOSIT command places a new character-string value in the variable X MSG. The EXAMINE command displays the current contents of the array element X LEN(5).

You can reference array elements using constants and variable expressions. If you reference a variable or array element that is not defined in the symbol table, or if you attempt to reference out of the array bounds defined at compile time, the debugger issues a warning.

#### 2.2.2 **References to Global Symbols**

Global symbols can be referenced from all blocks. In *a* VAX-11 PL/I procedure, global symbols are those symbols defined with the GLOBALREF or GLOBALDEF attributes, as well as the names of level-one procedures.

#### 2.2.3 **Specifying Program Locations**

You can specify address expressions, that is, program locations by procedure name, line number, or (nonsymbolic) virtual address. To specify a procedure by name, give the command followed by the name of the procedure. For example, the command

DBG>SET BREAK LIST BY FLOWER

sets a breakpoint at the entry to procedure LIST BY FLOWER.

To specify a line number, use the %LINE specifier, as shown here:

DBG>SET BREAK %LINE 6

This command sets a breakpoint at line 6, corresponding to the compiler-generated line number shown in the listing.

Note that the debugger does not recognize all line numbers. In particular, it does not recognize those line numbers associated with<br>nonexecutable statements, such as DECLARE and FORMAT statements. If nonexecutable statements, such as DECLARE and FORMAT statements. If you specify such a line number, the debugger responds with a message indicating that no such line exists.

You can also set a breakpoint as follows:

DBG>SET BREAK %LINE LIST\_BY\_FLOWER\11

This command sets a breakpoint at line 11 in LIST BY FLOWER.

To specify a virtual address, issue the command without a prefix. For example:

DBG>SET BREAK 700

You can determine the virtual address of a line number or a variable by entering an EVALUATE command as follows:

DBG>EVALUATE/ADDRESS %LINE 17 800

The debugger displays the virtual address of the instructions for the statement on line 17.

#### 2.2.4 **Defining Addresses Symbolically**

At times, you may want to assign a symbolic name to a program<br>location. To assign a symbolic name to a location, you must first To assign a symbolic name to a location, you must first determine the virtual address of the location and then use the DEFINE<br>command. To determine the virtual address of a location, use the To determine the virtual address of a location, use the EVALUATE/ADDRESS command. For example:

DBG>EVALUATE/ADDRESS %LINE 42 1666 DBG>DEFINE CHK = 1666

Subsequent references to line 42 can be made using the defined symbol CHK. For example, the command

DBG>SET BREAK CHK

sets a breakpoint at line 42. Similarly, the commands

DBG>EVALUATE/ADDRESS CARD COUNTER 6445 DBG>DEFINE  $CC = 6445$ 

define a symbolic name by which the variable CARD COUNTER may be referenced.

#### 2.2.5 **The Debugger's Permanent Symbols**

The debugger has the following permanent symbols; you can reference them at any time during the debugging session.

- RO Rll General registers 0 through 11
- AP Argument pointer
- FP Frame pointer
- SP Stack pointer
- PC Program counter
- PSL Processor status longword

These names cannot be redefined; that is, you cannot use the name RO to create a symbol definition with the DEFINE command.

#### 2.3 **SCOPE**

If the program you are debugging consists of more than one procedure, you must be sure that your symbolic references are unambiguous. To make a reference unambiguous, you can specify the "scope" of the example of reference dimensionally about  $P_{\text{max}}$  and  $P_{\text{max}}$  and  $P_{\text{max}}$  are the scope of a name is simply the block in which the name is declared.

Most of the time, you can let the debugger determine the scope of a name for you. At certain times, however, you must tell the debugger how to resolve symbolic references. For example, assume that you are debugging two procedures; both procedures use an internal variable I, and both modules are included in the debugger's symbol table. Unless you explicitly specify the scope of I, the debugger may be unable to determine which variable I you want.

You specify scope in one of three ways:

- By using the debugger default scope in effect
- By explicitly specifying the reference's scope with its symbolic name in the command
- By setting a new default scope with the SET SCOPE command

When you begin a debugging session, the debugger automatically defines when you begin a debugging session, the debugger automatically defines<br>the first procedure linked (normally the main procedure) as the default scope. However, this default scope is dynamic; that is, as you debug your program, the default scope (also called the PC scope) is always the procedure that is currently executing. When the debugger is resolving a reference, it follows this order in determining the scope:

- 1. If the specified symbolic name is unique within the debugger symbol table, then the debugger uses that name.
- 2. If the specified symbol is ambiguous -- that is, it is not unique within the symbol table, but one of its occurrences is within the current PC scope -- then the debugger uses the occurrence in the current scope.
- 3. If the specified symbol is not defined in the symbol table, or if it is ambiguous with no occurrence defined within the current scope, then the debugger issues an error message indicating that the name is ambiguous.

#### 2.3.1 **Specifying Pathnames**

You can specify the scope of a name explicitly by providing both the name of the symbol and the names of the module and routine in which it is located, separated by a backslash (\) character. This type of specification is called a pathname, since in some cases it may consist of the names of several nested routines. For example, a PL/I procedure may contain the following:

MAINP: PROCEDURE OPTIONS(MAIN); DECLARE X FIXED STATIC;

> INSIDEOUT: PROCEDURE; DECLARE X BIT;

To examine the contents of X within the procedure INSIDEOUT during a debugging session when the current scope is INSIDEOUT, you must specify MAINP as both the routine name and the module name in a pathname. For example:

DBG>EXAMINE MAINP\MAINP\X

Similarly, to specify an address reference in a routine that is not the current scope, you must give it a pathname, as in this example:

DBG>EXAMINE INSIDEOUT\X

Note that when you use a %LINE specifier, the specifier must appear before the pathname. For example:

DBG>SET BREAK %LINE SUBl\7

This command sets a breakpoint at line 7 in the scope of the module SUBl.

Note that if you want to make frequent references to a location with a long pathname, you can define a symbol name for it with the DEFINE command. For example:

DBG>SET SCOPE INSIDE DBG>EVALUATE/ADDRESS CARD COUNTER 9965 DBG>DEFINE CC = 9965 DBG>SET SCOPE MAINP

DBG>EXAMINE CC

In this example, the SET SCOPE command changes the scope to the module INSIDE, the EVALUATE/ADDRESS command displays the virtual address of the variable CARD COUNTER, and the DEFINE command uses this value to define the symbol named CC. Subsequently, the scope is reset to Subsequently, the scope is reset to MAINP. During the debugging session, the value of CARD COUNTER can be referenced using the symbolic name CC, regardless of the current scope.

#### 2.3.2 **Changing the Scope**

If you want to make a number of symbolic references within the same procedure, you can eliminate the need to specify scope with each symbolic address by using the SET SCOPE command. For example, the following command sets the scope to SUB3:

DBG>SET SCOPE SUB3

You can also define a scope list to specify the order in which the debugger should search for symbols. For example, the command

DBG>SET SCOPE MAR,JAN,FEB

instructs the debugger to search for symbols first in procedure MAR. If it cannot find a specified symbol in MAR, then the debugger searches JAN and, if necessary, FEB.

The scope defined in a SET SCOPE command becomes the default scope for all symbolic references until you explicitly change or cancel the scope. You can determine the current scope at any time by entering the SHOW SCOPE command. For example:

DBG>SHOW SCOPE scope: SUB2,SUB1

The message shows that the current scope is set first to SUB2, then to SUBl. The SHOW SCOPE command may also respond as follows:

DBG>SHOW SCOPE  $score: 0$  [ = MULT\MULT]

The symbol 0 shows that the current scope is the default PC scope. Within brackets, the debugger displays the module and routine name of the default scope: the scope is module MULT, routine MULT.

The CANCEL SCOPE command resets scope to the default PC scope.

Note that when you explicitly SET SCOPE to a procedure (module) name, the debugger implicitly performs a SET MODULE command. Therefore, symbols for the procedure specified in your SET SCOPE command are placed in the symbol table. However, if you use the debugger default scope (PC scope), you must also use SET MODULE to place symbols for the procedure in the symbol table.

#### 2.3.3 **The Scope of Automatic Variables**

If you reference an automatic variable when the block that defines the variable is not in the current scope, the debugger displays a warning variable is not in the saffent scope, the accuss of alspings a warning automatic variable declared in a procedure that has executed a RETURN statement, and control has returned to the debugger:

%DEBUG-I-EXITSTATUS, is '%SYSTEM-8-NORMAL, normal successful completion' DBG>EXAMINE X %DEBUG-I-PCNOTINSCP, PC is not within scope of routine declaring symbol XLOOK\XLOOK\X: 3

This message notifies you that the variable X in the routine XLOOK does not have an address assigned exclusively to it and that its address may have another use in the current section of your program.

#### 2.4 **SPECIAL CHARACTERS AND EXPRESSIONS**

This section summarizes how the debugger interprets special characters in arithmetic expressions and in address expressions. You can use these operators in references and expressions; the debugger will perform the arithmetic on integers.

#### 2.4.1 **Characters for Arithmetic Expressions**

Table 2-1 lists special characters used in arithmetic expressions.

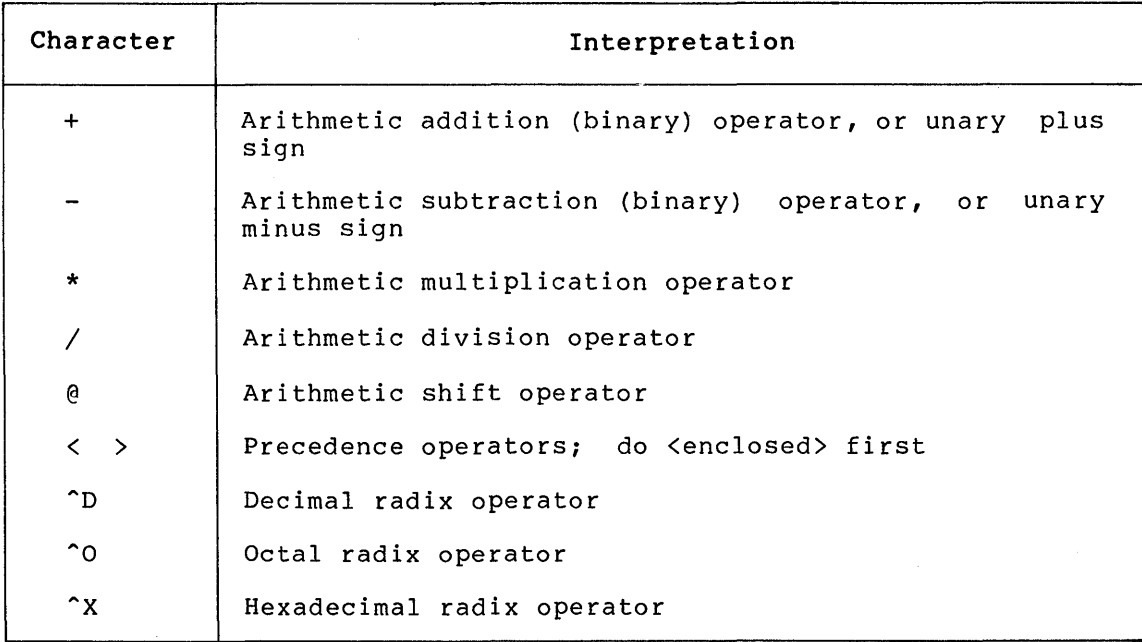

#### Table 2-1 Arithmetic Operators

#### 2.4.2 **Characters for the Current, Previous, and Next Locations**

The debugger provides a quick method for referencing the relative data addresses or locations in DEPOSIT and EXAMINE commands:

#### **Symbol Meaning**

- The current location (the location most recently referenced by an EXAMINE or DEPOSIT command). Use this symbol in PL/I to reference a scalar variable, or an element of a static array of scalars.
- The previous location (the location at the next lower  $\ddot{\phantom{1}}$ address from the current location). Use this symbol in PL/I to reference the previous element of an array of 32-bit scalar variables.
- (@J) The next location (the location at the next higher address from the current location). Press  $\overline{m}$  in PL/I to reference the next element in an array of scalar reference the next element in an array variables.

For example, assume the following PL/I variable declaration:

DECLARE X LEN(10) FIXED STATIC;

Elements of this array may be accessed as follows:

DBG>EXAMINE X LEN(S)  $XLOOK\XLOOK\X^-LEN(S): +14$  $DBG>DEPOSIT$ . = 100

This DEPOSIT command puts a value of 100 in the variable most recently referenced, that is, X LEN(5).

To specify the previous location, type an up arrow or a circumflex  $(^{\texttt{A}})$ . For example:

DBG>EXAMINE ^  $XLOOK\XLOOK\X$  LEN(4): +19

This EXAMINE command displays the contents of the previous location, that is,  $X$  LEN(4).

To specify the next higher location, simply omit the variable reference. For example:

DBG>EXAMINE (RET) XLOOK\XLOOK\X LEN(5): 100

This EXAMINE command displays the contents of the next element in the array X LEN.

The EXAMINE and DEPOSIT commands, and restrictions on the data types that you can examine and deposit, are described in the next chapter.

 $\label{eq:2.1} \frac{1}{\sqrt{2\pi}}\int_{\mathbb{R}^3}\frac{1}{\sqrt{2\pi}}\int_{\mathbb{R}^3}\frac{1}{\sqrt{2\pi}}\int_{\mathbb{R}^3}\frac{1}{\sqrt{2\pi}}\int_{\mathbb{R}^3}\frac{1}{\sqrt{2\pi}}\int_{\mathbb{R}^3}\frac{1}{\sqrt{2\pi}}\int_{\mathbb{R}^3}\frac{1}{\sqrt{2\pi}}\int_{\mathbb{R}^3}\frac{1}{\sqrt{2\pi}}\int_{\mathbb{R}^3}\frac{1}{\sqrt{2\pi}}\int_{\mathbb{R}^3}\frac{1$ 

#### CHAPTER 3

#### **EXAMINING AND DEPOSITING DATA**

This chapter describes considerations for displaying, interpreting, and modifying the contents of PL/I variables using the VAX-11 Symbolic Debugger.

#### 3.1 **USING THE EXAMINE AND DEPOSIT COMMANDS**

The EXAMINE and DEPOSIT commands display and change the contents of variables, respectively. The EXAMINE command displays the contents of selected variables. You can use EXAMINE to display any combination of the following:

- A scalar variable
- Multiple scalar variables
- A range of array elements
- Multiple ranges of array elements

If you specify more than one variable and separate them with commas, the contents of each variable specified are displayed. However, if you use a colon to separate a pair of elements of an array, then all elements within that range are displayed. For example:

DBG>EXAMINE STRING(l):STRING(S) CALC\CALC\STRING(l) (1:10): stringa CALC\CALC\STRING(2)(1:10): stringb<br>CALC\CALC\STRING(3)(1:10): stringc CALC\CALC\STRING(3)(1:10): stringc<br>CALC\CALC\STRING(4)(1:10): stringd CALC\CALC\STRING(4)(1:10): stringd<br>CALC\CALC\STRING(5)(1:10): stringe  $CALC\Gamma\ST{RING(5) (1:10)}$ :

This EXAMINE command displays the elements in the array STRING from element one through element five. When the debugger displays variables declared, it precedes the variable name variables declared, it precedes the variable name with the pathname<br>used to locate the variable, if it knows it, and it displays the length of the variable.

In the examples above, the pathname CALC\CALC indicates that the program consists of only one routine: the routine name and the module name are the same.

#### 3.1.l **Specifying the Data Type of Data to Deposit**

When you examine a PL/I variable or deposit data into one, you do not need to specify the data type of the variable, unless you want to deposit data of a different type. In the following example, XVALUE is declared with the attributes FLOAT BINARY:

DBG>EXAMINE XVALUE MAIN\XVALUE: 14.50000 DBG>EXAMINE/BYTE XVALUE MAIN\XVALUE: 68

The debugger always uses the declared data type (including extent and precision) of a variable, unless you override it. In this example, the /BYTE qualifier tells the debugger to display only the contents of the first byte of the storage occupied by the variable XVALUE.

You can use the SET TYPE/OVERRIDE command to tell the debugger to display all variables using a certain type, for example:

#### DBG>SET TYPE/OVERRIDE /BYTE

After this command is issued, the debugger only displays the first byte of any variable's storage. To restore the normal interpretation of data types, use the CANCEL MODE command.

#### 3.1.2 **Restrictions on Examining and Depositing Data**

For this release of VAX-11 PL/I, there are restrictions on both the data types and storage classes of variables that you can access. You data types and storage classes of variables that you can access. cannot examine or modify:

- **Structures**
- Arrays with asterisk (\*) or variable extents
- Variables with asterisk (\*) or variable extents
- Label variables
- Pictures
- Parameters
- File data
- Formats
- Area or offset data
- Defined or based variables

In general, you can examine, evaluate, and deposit into a static, scalar variable of any data type. You can also examine static arrays.

Static variables that are not assigned or initialized have initial values of zero. If you display them, numeric values and bit strings are displayed as zeros; character strings are null bytes, which are nonprinting characters and appear blank when displayed. For example:

DBG>EXAMINE P MAINP\MAINP\P(l:lO): +0000000000 DBG>EXAMINE A MAINP\MAINP\ALPHA\A(l:lO):

Automatic variables may also be examined and deposited into; however, since automatic variables are allocated from stack storage, their contents are not valid until after they have been assigned. For example:

DBG>EXAMINE X MAINP\MAINP\X: 2147287308

In this example, the contents of variable X are meaningless until after the assignment of a value to the variable X.

There are special considerations for examining automatic arrays, character strings, bit strings, and fixed-point decimal variables. When you examine automatic variables whose storage is more than a longword, you must supply a range of addresses or a length to the debugger. To examine a range, you must change the language to MACRO.

The remainder depositing into types. of this static chapter provides notes and automatic variables on examining and of different data

The program MAINP, shown in Figure 3-1, contains the statements and declarations that are referenced in the examples in the remainder of this chapter.

1 /\* Sample Program for Explaining Debugger Rules \*/  $\frac{2}{3}$ 3 MAINP: PROCEDURE OPTIONS (MAIN);  $\begin{array}{cc} 4 & 1 \\ 5 & 1 \end{array}$ 5 1 DECLARE (X, Y, VALUE) FIXED, 6 1  $(P, Q, R)$  FIXED DECIMAL (10,5) STATIC;  $\begin{array}{cc} 7 & \hspace{1.5cm} 1 \\ 8 & \hspace{1.5cm} 1 \end{array}$ 8 1  $X = 2;$ <br>9 1  $Y = 3;$  $9$  1  $Y = 3;$ <br>10 1 VALUE  $10$  1 VALUE = X+Y;<br> $11$  1 PUT SKIP LIS 1 PUT SKIP LIST(VALUE);  $\begin{array}{cc} 12 & 1 \\ 13 & 1 \end{array}$ 13 1  $P = 123.45$ ;<br>14 1 0 = 66666.3 14 1  $Q = 66666.3333;$ <br>15 1 R = DIVIDE(0.P. 15 1 R = DIVIDE( $Q, P, 10, 5$ );<br>16 1 PUT SKIP LIST(R): 16 1 PUT SKIP LIST(R);<br>17 1 CALL ALPHA; CALL ALPHA;  $\begin{array}{cc} 18 & 1 \\ 19 & 1 \end{array}$ 19 1 ALPHA: PROCEDURE; /\* Internal procedure \*/<br>20 2 DECLARE RESULT FLOAT STATIC. 20 2 DECLARE RESULT FLOAT STATIC,<br>21 2 2 2 A CHARACTER(10) STAT 21 2 A CHARACTER(lO) STATIC, 22 2 B BIT(32) ALIGNED STATIC,<br>23 2 C CHARACTER(10), 23 2 C CHARACTER(10),<br>24 2 D CHARACTER(60) VARYING 2 D CHARACTER(60) VARYING;  $\frac{25}{26}$ 2  $A = 'AAAA';$ 27 2 B = '11000'B;<br>28 2 C = 'CCCCC': 28 2 C =  ${}^{\circ}C$  CCCCC' ;<br>29 2 D = AllBllC :  $29$   $2$   $D = A \mid B \mid C;$ <br> $30$   $2$  PUT SKIP LIS 2 PUT SKIP LIST(D);  $\begin{array}{ccc} 31 & 2 \\ 32 & 2 \end{array}$  $\begin{array}{ccc} 32 & 2 \\ 33 & 2 \end{array}$ 33 2 BETA: BEGIN; /\* Begin block \*/<br>34 3 DECLARE SOUARE ROOTS(10) FLOAT STAT 34 3 DECLARE SQUARE ROOTS(10) FLOAT STATIC,<br>35 3  $X$  FIXED:  $\frac{3}{3}$  X FIXED;  $\begin{array}{cc}\n36 & 3 \\
37 & 3\n\end{array}$ 37 3 DO X = 1 TO 10;<br>38 4 SOUARE RO 38 4 SQUARE ROOTS(X) = SQRT(X);<br>39 4 PUT SKIP LIST(SOUARE ROOTS(X PUT SKIP<sup>-LIST</sup>(SQUARE ROOTS(X)); 40 4 END; 41 3 END BETA;  $\begin{array}{ccc} 42 & 2 \\ 43 & 2 \end{array}$ END ALPHA; 44 1 END MAINP;

Figure 3-1 The Sample Program, MAINP

#### **EXAMINING AND DEPOSITING DATA**

#### 3.2 **FIXED-POINT BINARY AND FLOATING-POINT VARIABLES**

You can use the EXAMINE and DEPOSIT commands with fixed-point binary and floating-point variables. For example:

DBG>EXAMINE Y MAINP\MAINP\Y: 3 DBG>DEPOSIT Y = 866 DBG>STEP start at MAINP\MAINP %LINE 10 stepped to MAINP\MAINP %LINE 11 DBG>EXAMINE VALUE MAINP\MAINP\VALUE: 868

Here, the EXAMINE command displays the contents of the fixed-point variable, Y, after its assignment on line 9 in Figure 3-1. Then, a DEPOSIT command changes its contents, a STEP command executes the next statement, and the EXAMINE command displays the resulting contents of VALUE.

#### 3.3 **FIXED-POINT DECIMAL DATA**

You can examine and deposit into static, scalar variables with the fixed-point decimal data type. However, you must infer the position of the decimal point in the value. For example:

DBG>EXAMINE R MAINP\MAINP\R(l:lO): +0054002700

The precision and scale factor of R are  $(10,5)$ ; thus, this value represents 540.027.

#### 3.4 **CHARACTER-STRING VARIABLES**

The debugger best supports fixed-length static character-string variables. When you examine such a variable, the debugger displays the entire storage of the variable. When you deposit data in it, the debugger by default changes the entire storage of the variable. For example, after the assignment of A on line 26 in Figure 3-1:

DBG>EXAMINE A MAINP\MAINP\ALPHA\A(l:lO): AAAAA

To examine or change only a portion of a variable, use the /ASCII qualifier to specify the number of characters you want to change, as in this example:

DBG>DEPOSIT/ASCII:2 A= 'CC'

This command changes only the first two characters of the variable A. Note that you must enclose strings in apostrophes when you specify them to the debugger, as is true in PL/I.

When you examine a fixed-length character-string variable that has the AUTOMATIC attribute, you must specify /ASCII:length on the EXAMINE command to examine the variable. For example:

DBG>EXAMINE/ASCII:lO C 2147287779: ccccc

Remember that the value of an automatic variable is not valid until after it has been assigned.

For character-string variables with the VARYING attribute, you must change the language to MACRO to determine the current length and display the contents of the variable. The first word of the variable's storage contains its length. For example:

DBG>SET LANGUAGE MACRO DBG>EXAMINE/WORD D 7FFD02DE: 0034 DBG>EXAMINE/ASCII:34 D+2<br>7FFD02E0: AAAAA 1100 7FFD02EO: AAAAA llOOOOOOOOOOOOOOOOOOOOOOOOOOOOOOCCCCC

In this example, the length of the variable (after its assignment in statement 29) is 34 hexadecimal. This value is then used as a range in the examination of the contents of the variable, which begins two bytes beyond the beginning of the variable's storage.

Note that when you specify /ASCII, the debugger displays the virtual address of the variable, rather than its identifier.

#### 3.5 **BIT-STRING VARIABLES**

The debugger treats and displays bit strings as if they were longwords. For example:

DBG>EXAMINE B MAINP\MAINP\ALPHA\B: 3

Note that bit-string values are stored in reverse order, preceding example. The bit-string constant '11000' '00011', or 3 (decimal). as in the is stored as

The most efficient way to modify *a* bit-string variable is to use the DEPOSIT command with the /HEXADECIMAL qualifier. For example:

DBG>DEPOSIT/HEX B = OCOCC DBG>EXAMINE B MAINP\MAINP\ALPHA\B: 49356

Bit strings may be more meaningful if you examine the contents of the variable in hexadecimal. For example:

DBG>EXAMINE/HEX B MAINP\MAINP\ALPHA\B: OOOOCOCC

#### 3.6 **STATIC ARRAYS**

The debugger can interpret static array references of up to seven dimensions only. You can refer to static arrays of the data types listed below using subscripted references. The valid data types are as follows:

- **e** Fixed-point binary (FIXED BINARY)
- **e** Floating point (FLOAT DECIMAL or FLOAT BINARY)
- Character nonvarying (CHARACTER)
- **<sup>e</sup>**Aligned bit strings (BIT ALIGNED)

For example, the floating-point array SQUARE ROOTS may be examined as follows:

DBG>EXAMINE SQUARE ROOTS(2) MAINP\MAINP\ALPHA\BEGIN%31\SQUARE ROOTS{2): 2.000000 DBG>EXAMINE SQUARE ROOTS(7) MAINP\MAINP\ALPHA\BEGIN%31\SQUARE\_ROOTS(7): 2.645751

Arrays with bit-string elements are valid only if the array has the ALIGNED attribute, and if the length of the bit-string elements, when rounded to the nearest byte, is 1, 2, or 4.

Under these circumstances, the debugger will recognize the array but treat it as a byte, word, or longword array {that is, an array of fixed binary variables with a precision of 7, 15, or 31). To examine the elements of a such an array, it is convenient to use the /HEXADECIMAL qualifier of the debugger command EXAMINE. For example, a bit-string array may be declared and assigned values as follows:

DECLARE BITS(5) BIT (31) ALIGNED STATIC; DECLARE X FIXED;

DO  $X = 1$  TO 5; BITS $(X) = BIT(X);$ END;

During a debugging session, these elements may be examined as follows:

DBG>EXAMINE/HEX BITS(l):BITS(S) ARRAYS\ARRAYS\BITS{l): 40000000 ARRAYS\ARRAYS\BITS{2): 20000000 ARRAYS\ARRAYS\BITS{3): 60000000 ARRAYS\ARRAYS\BITS{4): 10000000 ARRAYS\ARRAYS\BITS{5): 50000000

Note again that the values of the bit strings are reversed when they are stored internally. These same values, when output with PUT LIST statements, would appear as follows:

'0000000000000000000000000000001'8 '0000000000000000000000000000010'8 '0000000000000000000000000000011'8 '0000000000000000000000000000100'8 '0000000000000000000000000000101'8

#### 3.7 **AUTOMATIC ARRAYS AND FIXED-POINT DECIMAL ARRAYS**

To examine and modify elements of automatic arrays and of static arrays of fixed-point decimal variables, you must calculate the address of an element or elements and specify the address range in an expression. To specify an address expression, the language must be set to MACRO.

For example, if the bit-string array in the example in the preceding section were declared without the STATIC attribute, you would have to enter the following commands in order to display the elements:

DBG>SET LANGUAGE MACRO DBG>EXAMINE/HEX BITS:BITS+lO ARRAYS\ARRAYS\BITS: 40000000 ARRAYS\ARRAYS\BITS+04: 20000000 ARRAYS\ARRAYS\BITS+08: 60000000 ARRAYS\ARRAYS\BITS+OC: 10000000 ARRAYS\ARRAYS\BITS+lO: 50000000

where the hexadecimal value 10 represents the address of the last element of the array. Note that when the language is MACRO, the default radix is set to hexadecimal. In this example, each element

occupies a longword, or four bytes. The expression BITS:BITS+lO displays 20 bytes, the total amount of storage occupied by the array.

Fixed-point decimal arrays (both automatic and static) can also be accessed this way. In a fixed-point decimal value, each digit is stored in a four-bit field; the final field contains a sign digit. For example, the array declared as follows:

DECIMALS (5) FIXED DECIMAL (10,5)

is stored in consecutive six-byte locations. To examine the third element of this array, you can set the language to MACRO and specify the location of the element as follows:

DBG>SET LANGUAGE MACRO DBG>EXAMINE/BYTE DECIMALS+<2\*6>:DECIMALS+<3\*o>-l 7FFD035C: 02 7FFD035D: 71 7FFD035E: 68  $7FFD035F:$ 7FFD0360: 00 7FFD0361: OC

The expression  $\langle 2*6 \rangle$  represents the offset of two six-byte elements from the beginning of the array's storage. The second expression represents the end of the second element. In the output shown above, each byte contains two digits. The current value of DECIMALS(3) is<br>21786.97000. The C indicates that the value is positive. (A 'D'  $21786.97000$ . The C indicates that the value is positive. (A would indicate a negative value.)

You can similarly calculate the addresses of elements of connected automatic arrays of the following data types:

- Fixed-point binary
- Floating point
- Character nonvarying
- Character varying

All arrays are stored in contiguous storage locations. Note that in character-string arrays with the VARYING attribute, each element is preceded by a two-byte length field. You must consider this length when you perform the calculations.

 $\mathcal{L}^{\text{max}}_{\text{max}}$  and  $\mathcal{L}^{\text{max}}_{\text{max}}$  $\label{eq:2.1} \mathcal{L}^{\text{max}}_{\text{max}}(\mathcal{L}^{\text{max}}_{\text{max}}, \mathcal{L}^{\text{max}}_{\text{max}})$ 

#### CHAPTER 4

#### **CONTROLLING A PROGRAM'S EXECUTION**

To see what happens during execution of your program, you must be able to suspend and resume the program at specific points. This chapter describes the following debugging concepts:

- Starting and stopping program execution
- Stepping through a program
- Breakpoints
- Tracepoints
- Watchpoints

This chapter also describes how to invoke subroutines during a debugging session.

#### 4.1 **STARTING AND STOPPING EXECUTION**

Use the GO command to start program execution. You must use this command when you begin the debugging session, and when you want to continue the program's execution after it has been suspended. For example:

\$ RUN FLOWERS

 $\bullet$ 

#### VAX-11 DEBUG Version 2.00

%DEBUG-I-INITIAL, language is 'BASIC', scope and module set to 'FLOWERS' DBG>GO

%DEBUG-I-EXITSTATUS, is '%SYSTEM-S-NORMAL, normal successful completion' DBG>

The EXITSTATUS message indicates that the program has run to completion.

When you are finished with the debugging session, use the EXIT command to leave the debugger. You must not restart a program from the beginning unless you first exit from the debugger. Otherwise, unspecified results occur.

#### NOTE

For this release of the debugger, the debugger sometimes displays erroneous error messages when a procedure with the MAIN option completes. You can ignore these messages.

If your program loops or fails to complete executing, or if you need to interrupt it for any other reason, you can press CTRLN to the DCL command level. For example: to return

 $DBG > GO$   $CTRLY$ 

 $\mathbf{y}$ \$

The \$ prompt on the terminal indicates that you have returned to the DCL command level. To return to the debugger, type DEBUG or CONTINUE. If you type DEBUG, control returns to the debugger and the debugger prompts you for a commmand. If you type CONTINUE, the debugging session continues from where it was interrupted.

If you do not want to continue the debugging session, you can enter a STOP command or another DCL command to stop the debugging session. You can also reissue the RUN command for the program you are executing, if you want to rerun it beginning with its starting conditions.

#### 4.2 **STEPPING THROUGH A PROGRAM**

When you want to maintain control of your program, to be able to display and/or modify variables following the execution of single statements, you can use the STEP command.

You can use the STEP command to execute a program one line at a time or you can specify a number of lines to execute. For example:

DBG>STEP 5

When this command is executed, the debugger executes the next five statements and then suspends the program.

When you are stepping through a program, the debugger displays only the line numbers of the lines as they are executed; it does not display the statements.

The debugger maintains default modes for stepping commands. You can override the default modes by entering qualifiers on a STEP command, or by entering a SET STEP command to change the default. For example, the default step for higher-level languages is STEP/LINE where step is a line or statement number increment. In assembly language, the default is STEP/INSTRUCTION. Thus, if you want to look at the machine instructions that are executed for each PL/I statement line, enter the debugger command SET STEP INSTRUCTION, as follows:

DBG>SET STEP INSTRUCTION DBG>STEP start at MAINP\MAINP\ALPHA %LINE 25 stepped to MAINP\MAINP\ALPHA %LINE 26 MOVC5 #5,W"l536,#32,#10,B"-72(FP) DBG>STEP start at MAINP\MAINP\ALPHA %LINE 26 stepped to MAINP\MAINP\ALPHA %LINE 27 : MOVZWL #32, Rl DBG>STEP start at MAINP\MAINP\ALPHA %LINE 27 stepped to MAINP\MAINP\ALPHA %LINE 27 +3: MOVZWL #32,R3 DBG>STEP

For each PL/I instructions, instruction. The debugger displays the machine language instruction. statement, there are one or more machine-language and you must enter the STEP command for each When you subsequently issue a STEP command without qualifiers, instruction mode remains in effect. You can supersede this default by including the /LINE qualifier in a STEP command. For example:

DBG>STEP/LINE 10

This command tells the debugger to execute 10 lines, regardless of the current step default.

It is advisable to use STEP to execute only a few instructions at a time. To execute many instructions, and then stop, use a SET BREAK command to set a breakpoint, and then issue a GO command.

#### 4.3 **BREAKPOINTS**

The BREAK commands let you select specified locations for program suspension. Thus, you can let a program run until it reaches a specified statement, and then you can examine and/or modify variables or arrays in the program. The BREAK commands perform the following functions:

- SET BREAK defines a line number, procedure or entry-point name, or an address at which to suspend execution
- SHOW BREAK displays all breakpoints currently set in the program
- CANCEL BREAK removes selected breakpoints or all breakpoints

For example, the command

DBG>SET BREAK %LINE 7

sets a breakpoint at the statement corresponding to the line numbered 7 in the source program. When the breakpoint at line 7 is reached during the execution of the program, the debugger interrupts the program, as in this example:

DBG>SET BREAK %LINE 7 DBG>GO routine start at MAINP\MAINP break at MAINP\MAINP %LINE 7

After the breakpoint is set, the GO command continues the program execution. When statement 7 is reached, the debugger interrupts the program and displays a message indicating that the breakpoint is reached. At this breakpoint, you can examine or change static variables, begin stepping through the program, and so on.

To set a breakpoint at a procedure entry point, specify it by name. For example:

DBG>SET BREAK PRINT ROUTINE

This command sets a breakpoint at the entry to the procedure PRINT ROUTINE.

You can use the /AFTER qualifier to control when a breakpoint takes effect. For instance, if you set a breakpoint on *a* line that is in the range of a DO loop, and you want the breakpoint to be effective the third time through the loop, then specify /AFTER, as shown in the following example:

DBG>SET BREAK/AFTER:3 %LINE 20

Note that if you use the /AFTER qualifier, the breakpoint is reported not only the nth time it is encountered, but also every time it is encountered thereafter.

The SET BREAK command also lets you specify some action to be taken each time a breakpoint is encountered. For example, to set <sup>a</sup> breakpoint at a location, examine one or more variables, and continue, you could enter a SET BREAK command as follows:

DBG>SET BREAK %LINE 29 DO(EXAMINE TOTAL; EXAMINE AREA; GO) DBG>GO

After this command, the debugger sets a breakpoint at line 29. Each time the statement on this line is executed, the debugger interrupts the program, displays the contents of the variables TOTAL and AREA, and executes the GO command to continue execution.

You can cancel a breakpoint with the CANCEL BREAK command. For example:

DBG>CANCEL BREAK %LINE 9

This command cancels the breakpoint at line 9. To cancel all breakpoints, enter:

DBG>CANCEL BREAK/ALL

You can display the current breakpoints in effect with the SHOW BREAK command.

#### 4.4 **TRACEPOINTS**

A tracepoint is similar to *a* breakpoint in that it suspends program execution and displays the address at the point of suspension. However, in the case of a tracepoint, program execution resumes immediately. Thus, tracepoints let you follow the sequence of program execution to ensure that execution is carried out in the proper order.

Note that if you set *a* tracepoint at the same location as *a* current breakpoint, the breakpoint is canceled, and vice versa.

The TRACE commands perform the following functions:

- SET TRACE establishes lines or entry points within the program at which execution is momentarily suspended.
- SHOW TRACE displays the locations in the program at which tracepoints are currently set.
- CANCEL TRACE removes one or more tracepoints currently set in the program.

For example, you can use the SET TRACE if you want to keep track of the number of times a given subroutine is called, as follows:

DBG>SET TRACE INSIDEOUT

Each time *a* call is made to INSIDEOUT, the debugger displays *a* message like the following:

routine trace at MAINP\MAINP\INSIDEOUT

The message gives the pathname of the symbol.

To set a tracepoint on a given statement, use the %LINE specifier, as in the example below:

DBG>SET TRACE %LINE 30

While this tracepoint is set, the debugger displays a message each time the statement on line 30 is executed.

#### 4.5 **WATCHPOINTS**

A watchpoint is a location that the debugger monitors so that it can inform you when your program has made an attempt to modify its contents. When you debug a PL/I program, you can set a watchpoint on a variable. When the watched variable is modified, the debugger suspends program execution, displays the address of the instruction, and prompts for a command.

Watchpoints are monitored continuously. whether locations are being modified execution. You can determine, therefore, inadvertently during program

You can use the following commands to control watchpoints:

- SET WATCH defines the location(s) to be monitored.
- SHOW WATCH displays monitored. the location(s) currently being
- CANCEL WATCH disables monitoring of the specified locations.

You can monitor only static scalar variables and array elements. Because automatic variables are allocated storage on the stack, they are protected from access. For example:

DBG>SET WATCH AREA

Note that you cannot set watchpoints, tracepoints, and breakpoints at the same location; the most recently issued command overrides the other(s).

Note that run-time errors occur if a watchpoint is in effect while I/O is being performed. Thus, to watch a variable, you must be careful not to set the watchpoint until all previous I/O is completed. You can do this by setting a breakpoint following an I/O statement and then setting a watchpoint. For example, if you want to watch a variable R in a procedure that contains a PUT statement on line 12, you could set the watchpoint as follows:

DBG>SET BREAK %LINE 13.1 DO (SET WATCH R;GO) DBG>SET BREAK %LINE 12.1 DO {CANCEL WATCH R;GO)

NOTE

A bug in the BASIC support for the Release 2 Debugger requires you to use the syntax %line.l when you specify a DO in a SET BREAK command, as in this example.

The SET BREAK commands in the above example ensure that each time the PUT statement is about to execute, the watchpoint at R is canceled. Following the PUT statement, the watchpoint is reestablished.

#### CONTROLLING A PROGRAM'S EXECUTION

When a watchpoint is reached, the debugger suspends execution and displays a message similar to the following:

write to MAINP\MAINP\R(1:6) at PC MAINP\MAINP  $\$$ LINE 13 +25  $old value = +0000000000$ new value = +0054002700

#### DBG>

When a watched variable is modified, the debugger displays its former contents, if any, and the modified contents. It then prompts you to enter a command. You must enter GO or STEP to continue the program's execution.

#### 4.6 ENTERING AND RETURNING FROM SUBROUTINES

As you debug a program that consists of more than one procedure, you can use the following to control the debugging:

- The STEP command lets you specify whether you want to debug a called subroutine or step over it.
- The SHOW CALLS command displays a traceback showing the calling sequence.
- The CALL command lets you invoke a subroutine and pass it arguments.

#### 4.6.1 Stepping Into and Over Subroutines

When you are stepping through a program, or when you have set a breakpoint at a statement that is a CALL statement, you can decide whether or not to enter the subroutine. To enter the subroutine, enter:

#### DBG>STEP/INTO

If the names declared in this module are not already in the debuggers's symbol table, you must also enter a SET MODULE command to include the symbols {including line numbers) that you want to reference.

If you do not want to debug the subroutine, enter:

#### DBG>STEP/OVER

Then, the debugger continues the program's execution subroutine's subroutine returns. point and returns control to you when the at the

The STEP command also lets you decide whether you want to step through system routines, for example, PL/I run-time procedures or system syscem routines, for example, in, in the procedures of system services. If you specify STEP/SYSTEM, then the debugger will step through system routines for you. You cannot, however, set breakpoints or examine data that is being used by system procedures.

You can use the SET STEP command to set a default mode for stepping. For example:

#### DBG>SET STEP INTO

After this command, the debugger steps into all subroutines. Note, however, that the debugger steps into the PL/I run-time routines as well as into your subroutines.

#### 4.6.2 **Displaying the Calling Sequence**

The SHOW CALLS command produces a traceback of calls, and is particularly useful when you have returned to the debugger following a  $CRLN$  interrupt.

The debugger displays a traceback list that shows you the sequence of calls leading to the current module. If you specify a value, for example

DBG>SHOW CALLS 6

the six most recent calls are displayed.

#### 4.6.3 **Calling Subroutines**

You can use the debugger command CALL to invoke an internal or external subroutine or function during the debugging session. You can also specify arguments using variables. For example, assume a program contains the following subroutine:

CALC: PROCEDURE (P,Q); DECLARE (P,Q) FIXED;

> $0 = P^{**}P$ ; END;

If you have variables X and Y declared as FIXED, you can test this subroutine as in the following examples:

DBG>DEPOSIT  $X = 5$ DBG>CALL CALC (X,Y) routine start at MAINP\MAINP\CALC value returned is 1342195267 DBG>EXAMINE Y MAINP\MAINP\Y: 3125  $DBG>DEPOSIT X = 7$ DBG>CALL CALC (X,Y) routine start at MAINP\MAINP\CALC value returned is 259017289 DBG>EXAMINE Y MAINP\MAINP\Y: 823543

Note that when you specify arguments with the CALL command, you must use only variable names; the debugger cannot pass constants to PL/I procedures.

The debugger always displays a return value from the procedure that was invoked. Thus, if the procedure is a function, the actual return value will be displayed. However, if the procedure is a subroutine, as in this example, the returned value is meaningless.

#### APPENDIX A

#### **VAX-11 PL/I RUN-TIME MODULES AND ENTRY POINTS**

This appendix summarizes the modules and entry points in the VAX-11 PL/I run-time system. Table A-1 lists the modules in the library and summarizes the function(s) performed by each. Table A-2 lists the entry points, gives the name of the module in which the entry point is defined and summarizes the function performed by that entry. Table defined and summarizes the function performed by that entry. Table<br>A-3 lists the modules from the VAX-11 Run-Time Procedure Library that are called by PL/I run-time modules.

| Module                  | Function (s)                                                                          |
|-------------------------|---------------------------------------------------------------------------------------|
| <b>LIBSEMULATE</b>      | Emulates G and H floating point                                                       |
| PLISSBYTESIZE           | Calculates the size of an item for an I/O<br>operation                                |
| PLISSENVIR              | Processes ENVIRONMENT options                                                         |
| <b>PLI\$\$PROTVCHA</b>  | bits<br>Converts system protection<br>to.<br>character varying strings                |
| PLISBIT                 | Performs bit manipulations                                                            |
| PLISCHAR                | Performs character manipulations                                                      |
| PLISCLOSE               | Closes files                                                                          |
| PLISCONDIT              | Performs default condition handling<br>for<br>MAIN procedures                         |
| PLISCONTROL             | Processes main procedure startup<br>and<br>stopping, and performs exit handling       |
| PLISCONVERT             | Performs data conversions                                                             |
| PLISCVTPIC              | Performs picture conversions<br>and<br>validation                                     |
| PLISDATA                | Contains run-time<br>the<br>constants,<br>collating sequence, and tables              |
| PLISDELETE              | Performs the DELETE statement                                                         |
| PLI\$DIVIDE PACKED LONG | Performs extended precision division<br>for<br>precisions greater than or equal to 30 |

Table A-1 VAX-11 PL/I Run-Time Modules

Table A-1 (Cont) VAX-11 PL/I Run-Time Modules

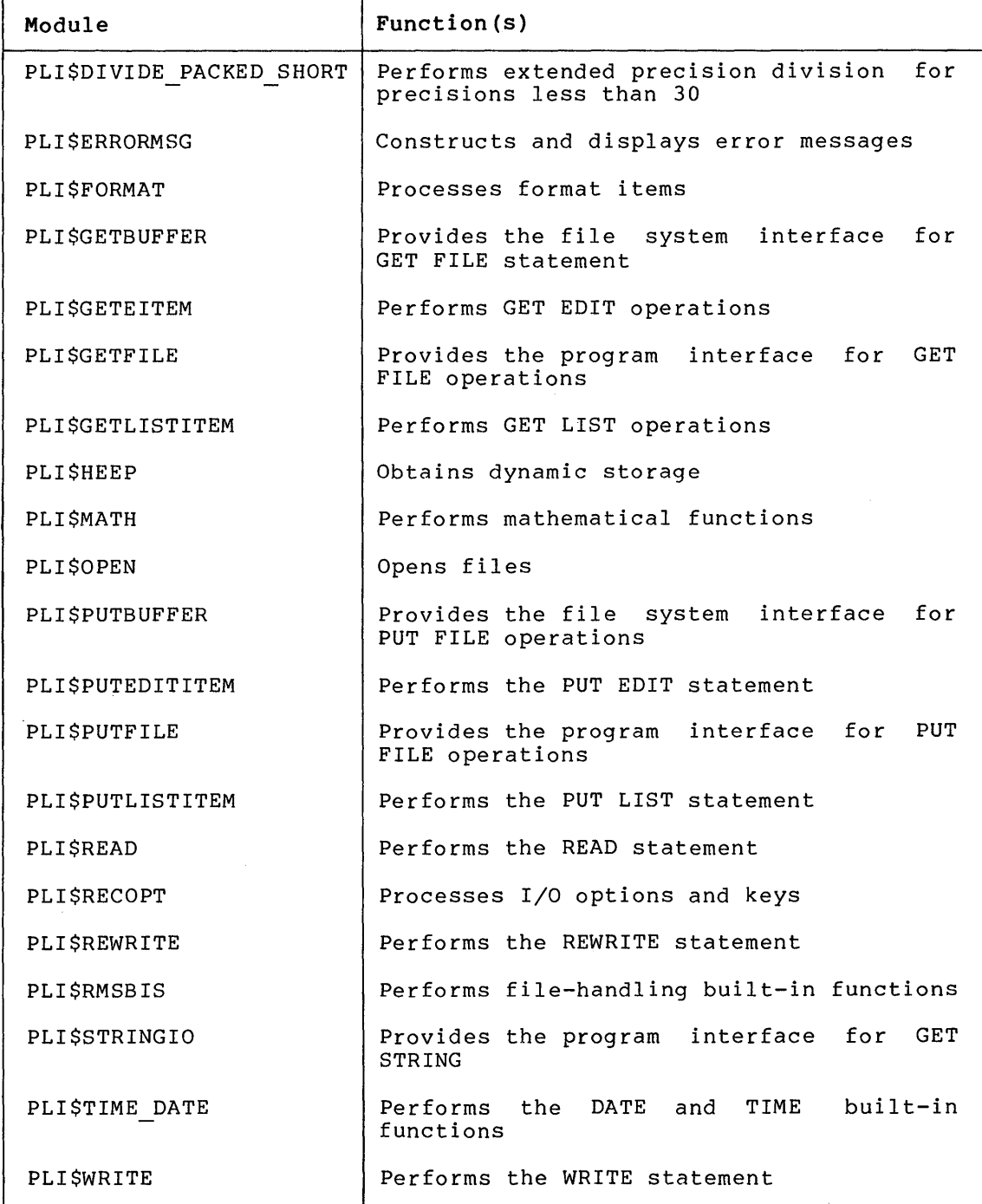

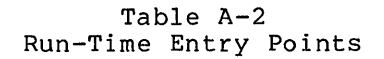

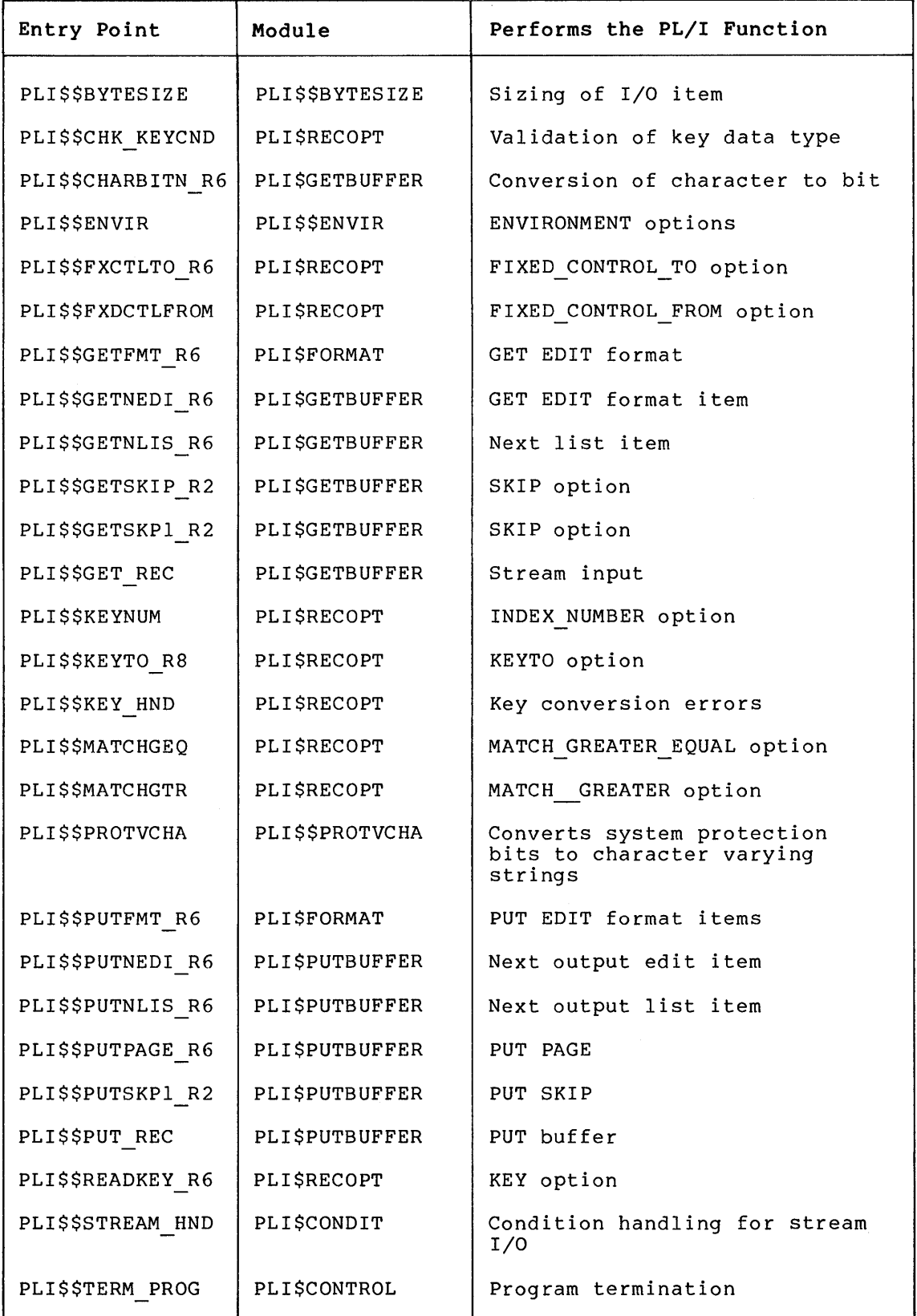

#### Table A-2 (Cont) Run-Time Entry Points

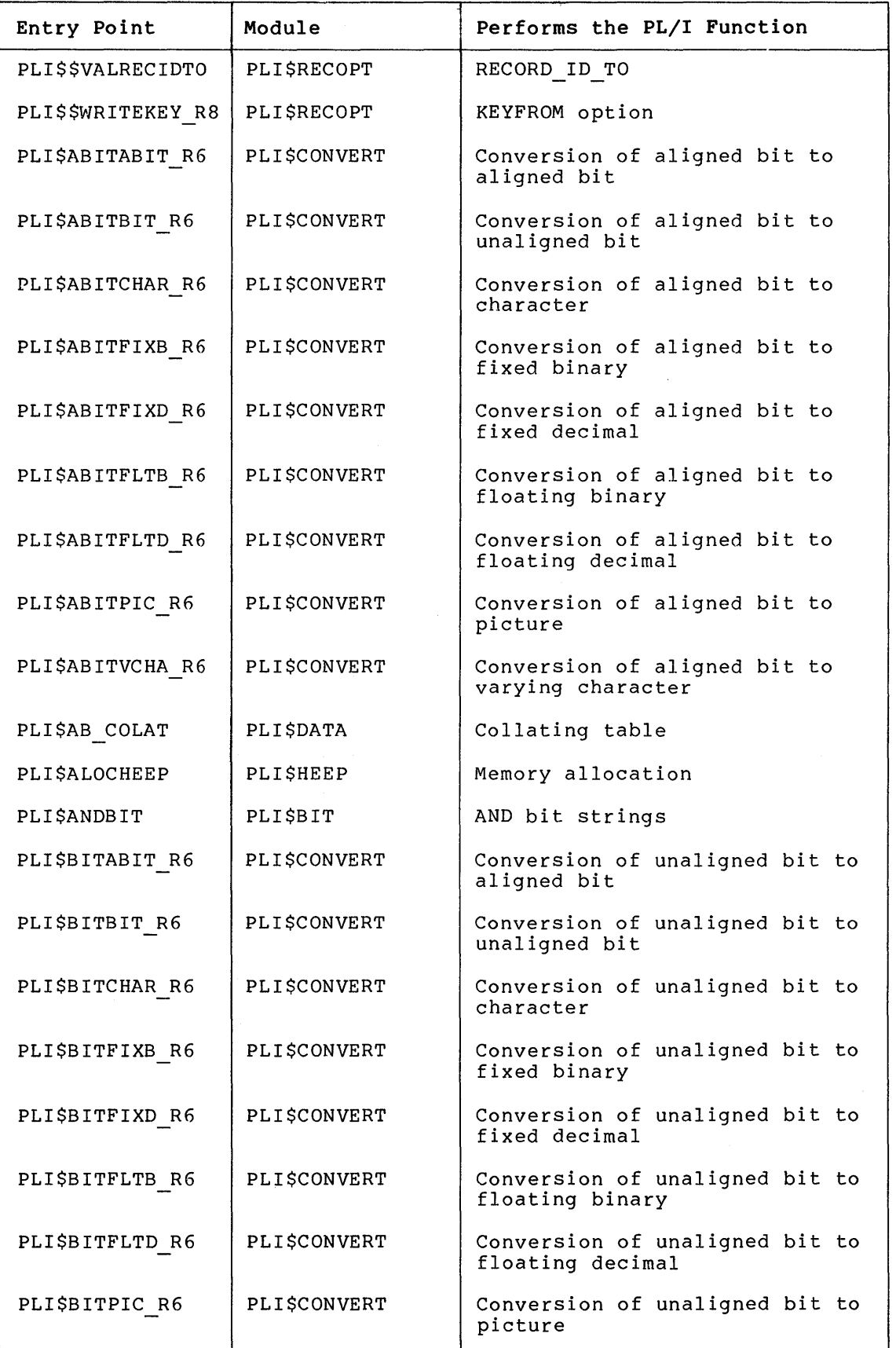

| Entry Point        | Module              | Performs the PL/I Function                               |
|--------------------|---------------------|----------------------------------------------------------|
| PLI\$BITVCHA R6    | <b>PLISCONVERT</b>  | Conversion of unaligned bit to<br>varying character      |
| <b>PLISBOOLBIT</b> | PLI\$BITVERT        | BOOL built-in function                                   |
| PLI\$BOUND CHECK   | PLI\$CONDIT         | Array bound checking                                     |
| PLISB PACO         | <b>PLISDATA</b>     | Holds packed decimal constant                            |
| PLI\$B PAC1        | PLI\$DATA           | Holds packed decimal constant                            |
| PLISB PAC5         | PLI\$DATA           | Holds packed decimal constant                            |
| PLI\$B PACN1       | PLI\$DATA           | Holds packed decimal constant                            |
| PLISB SCAN         | PLISDATA            | Holds scan/span table                                    |
| PLISCATBIT         | <b>PLISBIT</b>      | Bit concatenation                                        |
| PLISCHARABIT R6    | <b>PLISCONVERT</b>  | Conversion of character to<br>aligned bit                |
| PLI\$CHARBIT R6    | PLISCONVERT         | Conversion of character to<br>unaligned bit              |
| PLI\$CHARCHAR R6   | PLISCONVERT         | Conversion of character to<br>character                  |
| PLI\$CHARFIXB R6   | PLI\$CONVERT        | Conversion of character to<br>fixed binary               |
| PLISCHARFIXD R6    | PLI\$CONVERT        | Conversion of character to<br>fixed decimal              |
| PLISCHARFLTB R6    | PLISCONVERT         | Conversion of character to<br>floating binary            |
| PLI\$CHARFLTD R6   | <b>PLI\$CONVERT</b> | Conversion of character to<br>floating decimal           |
| PLISCHARPIC R6     | PLISCONVERT         | Conversion of character to<br>picture                    |
| PLI\$CHARVCHA R6   | PLISCONVERT         | Conversion of character to<br>varying character          |
| PLI\$CLOSE         | PLISCLOSE           | CLOSE statement                                          |
| PLI\$CMPBIT        | PLISBIT             | Bit comparisons                                          |
| PLISCND HND        | PLISCONDIT          | Condition handling for<br>procedures without MAIN option |

Table A-2 (Cont) Run-Time Entry Points

(Continued on next page)

 $\mathcal{A}^{\mathcal{A}}$ 

## **VAA-LL** ~L/1 **HUN-TIME MODULES AND ENTRY POINTS**

#### Table A-2 (Cont) Run-Time Entry Points

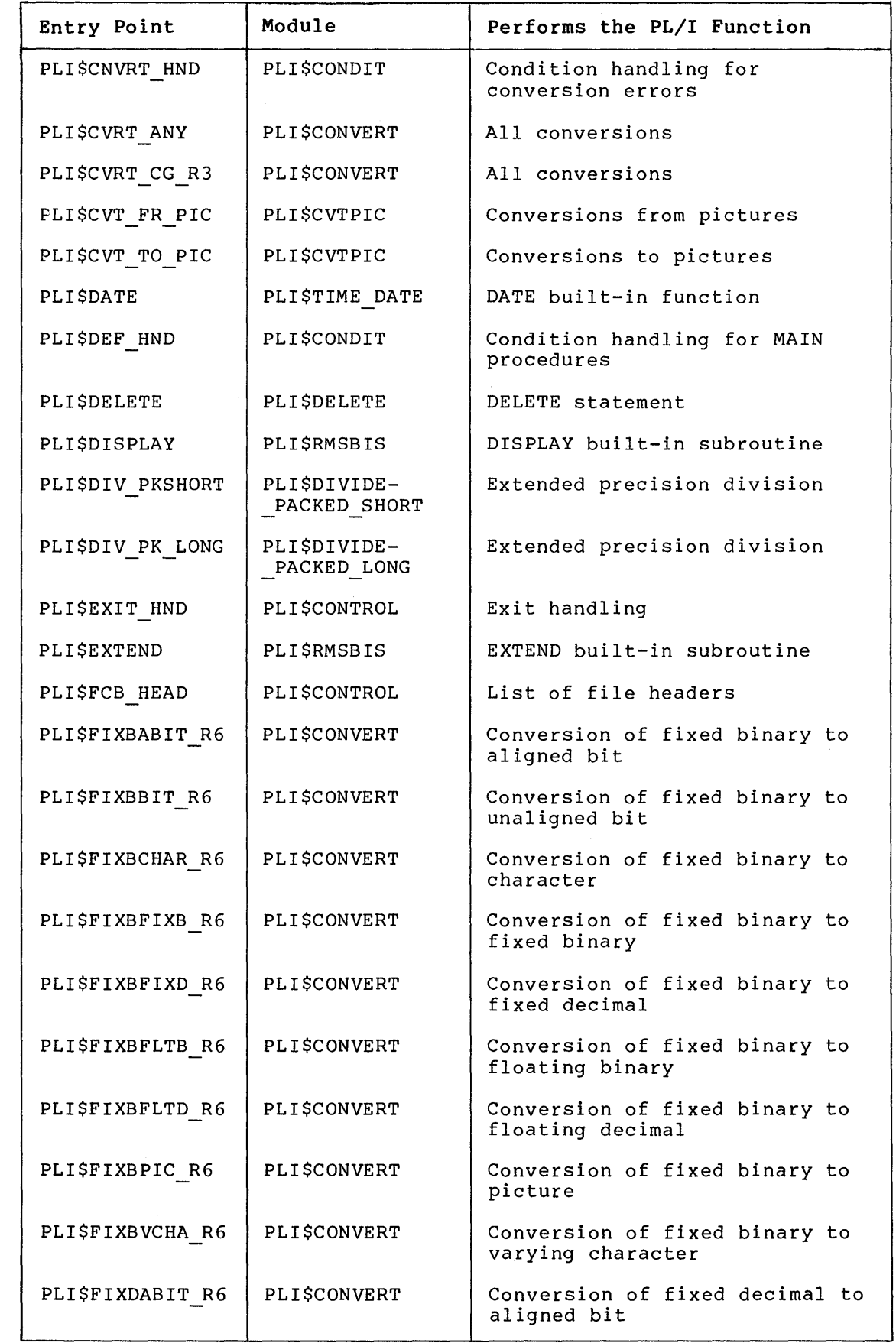

{Continued on next page)

 $\Delta \sim 10$ 

 $\label{eq:2.1} \frac{1}{\sqrt{2}}\int_{0}^{\infty}\frac{1}{\sqrt{2\pi}}\left(\frac{1}{\sqrt{2}}\right)^{2}d\mu_{\rm{max}}\,.$ 

 $\sim$ 

Table A-2 (Cont) Run-Time Entry Points

| Entry Point      | Module              | Performs the PL/I Function                            |
|------------------|---------------------|-------------------------------------------------------|
| PLISFIXDBIT R6   | PLISCONVERT         | Conversion of fixed decimal to<br>unaligned bit       |
| PLISFIXDCHAR R6  | PLISCONVERT         | Conversion of fixed decimal to<br>character           |
| PLI\$FIXDFIXB R6 | PLI\$CONVERT        | Conversion of fixed decimal to<br>fixed binary        |
| PLI\$FIXDFIXD R6 | PLI\$CONVERT        | Conversion of fixed decimal to<br>fixed decimal       |
| PLI\$FIXDFLTB R6 | PLISCONVERT         | Conversion of fixed decimal to<br>floating binary     |
| PLISFIXDFLTD R6  | PLI\$CONVERT        | Conversion of fixed decimal to<br>floating decimal    |
| PLISFIXDPIC R6   | PLISCONVERT         | Conversion of fixed decimal to<br>picture             |
| PLI\$FIXDVCHA R6 | PLI\$CONVERT        | Conversion of fixed decimal to<br>varying character   |
| PLISFLTBABIT R6  | PLISCONVERT         | Conversion of floating binary<br>to aligned bit       |
| PLISFLTBBIT R6   | PLISCONVERT         | Conversion of floating binary<br>to unaligned bit     |
| PLI\$FLTBCHAR R6 | PLISCONVERT         | Conversion of floating binary<br>to character         |
| PLI\$FLTBFIXB R6 | PLISCONVERT         | Conversion of floating binary<br>to fixed binary      |
| PLI\$FLTBFIXD R6 | <b>PLISCONVERT</b>  | Conversion of floating binary<br>to fixed decimal     |
| PLI\$FLTBFLTB R6 | PLISCONVERT         | Conversion of floating binary<br>to floating binary   |
| PLI\$FLTBFLTD R6 | PLI\$CONVERT        | Conversion of floating binary<br>to floating decimal  |
| PLI\$FLTBPIC R6  | PLI\$CONVERT        | Conversion of floating binary<br>to picture           |
| PLISFLTBVCHA R6  | <b>PLISCONVERT</b>  | Conversion of floating binary<br>to varying character |
| PLISFLTDABIT R6  | PLI\$CONVERT        | Conversion of floating decimal<br>to aligned bit      |
| PLI\$FLTDBIT R6  | PLISCONVERT         | Conversion of floating decimal<br>to bit              |
| PLI\$FLTDCHAR R6 | <b>PLI\$CONVERT</b> | Conversion of floating decimal<br>to character        |

Table A-2 (Cont) Run-Time Entry Points

| Entry Point      | Module              | Performs the PL/I Function                             |
|------------------|---------------------|--------------------------------------------------------|
| PLI\$FLTDFIXB R6 | <b>PLISCONVERT</b>  | Conversion of floating decimal<br>to fixed binary      |
| PLI\$FLTDFIXD R6 | <b>PLI\$CONVERT</b> | Conversion of floating decimal<br>to fixed decimal     |
| PLISFLTDFLTB R6  | PLISCONVERT         | Conversion of floating decimal<br>to floating binary   |
| PLISFLTDFLTD R6  | PLISCONVERT         | Conversion of floating decimal<br>to floating decimal  |
| PLISFLTDPIC R6   | PLISCONVERT         | Conversion of floating decimal<br>to picture           |
| PLISFLTDVCHA R6  | <b>PLI\$CONVERT</b> | Conversion of floating decimal<br>to varying character |
| PLISFLUSH        | PLISRMSBIS          | FLUSH built-in subroutine                              |
| PLISFREEHEEP     | PLISHEEP            | Virtual memory deallocation                            |
| PLI\$GETEABIT R6 | PLISGETEITEM        | GET aligned bit item to edit                           |
| PLI\$GETEBIT R6  | PLISGETEITEM        | GET EDIT of bit item                                   |
| PLI\$GETECHAR R6 | PLI\$GETEITEM       | GET EDIT of character item                             |
| PLI\$GETEFIXB R6 | PLISGETEITEM        | GET EDIT of fixed binary item                          |
| PLI\$GETEFIXD R6 | PLISGETEITEM        | GET EDIT of fixed decimal item                         |
| PLI\$GETEFLTB R6 | PLISGETEITEM        | GET EDIT of floating binary<br>item                    |
| PLI\$GETEFLTD R6 | PLI\$GETEITEM       | GET EDIT of floating decimal<br>item                   |
| PLI\$GETEPIC R6  | PLI\$GETEITEM       | GET EDIT of pictured item                              |
| PLI\$GETEVCHA R6 | PLISGETEITEM        | GET EDIT of varying character<br>item                  |
| PLISGETFILE      | PLISGETFILE         | GET statement                                          |
| PLI\$GETLABIT R6 | PLI\$GETLITEM       | GET LIST of aligned bit item                           |
| PLI\$GETLBIT R6  | PLI\$GETLITEM       | GET LIST of bit item                                   |
| PLI\$GETLCHAR R6 | PLI\$GETLITEM       | GET LIST of character item                             |
| PLI\$GETLFIXB R6 | PLI\$GETLITEM       | GET LIST of fixed binary item                          |
| PLI\$GETLFIXD R6 | PLI\$GETLITEM       | GET LIST of fixed decimal item                         |
| PLI\$GETLFLTB R6 | PLI\$GETLITEM       | GET LIST of floating binary<br>item                    |

{Continued on next page)

 $\bar{\gamma}$ 

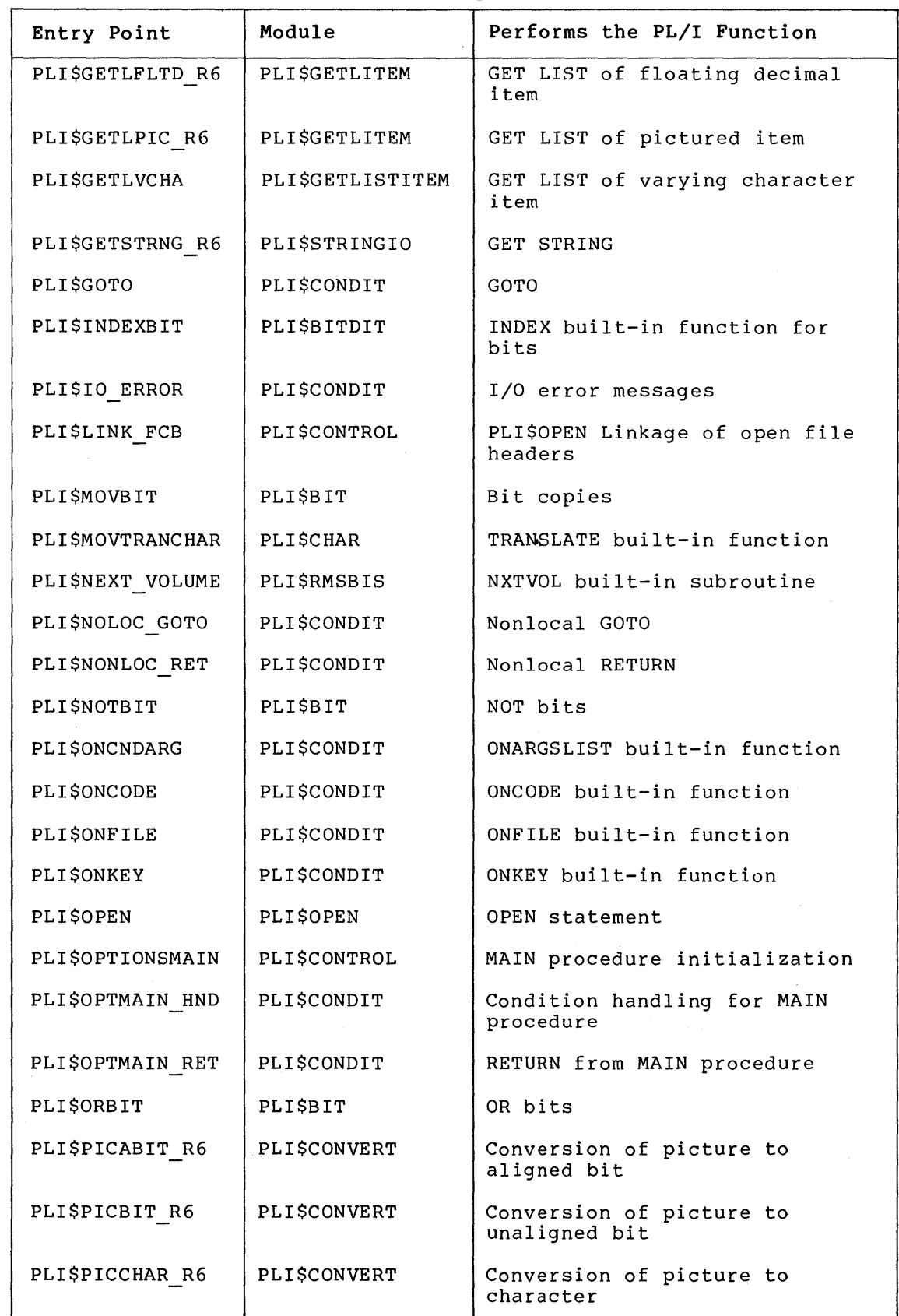

#### Table A-2 (Cont) Run-Time Entry Points

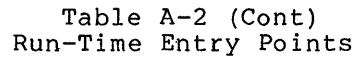

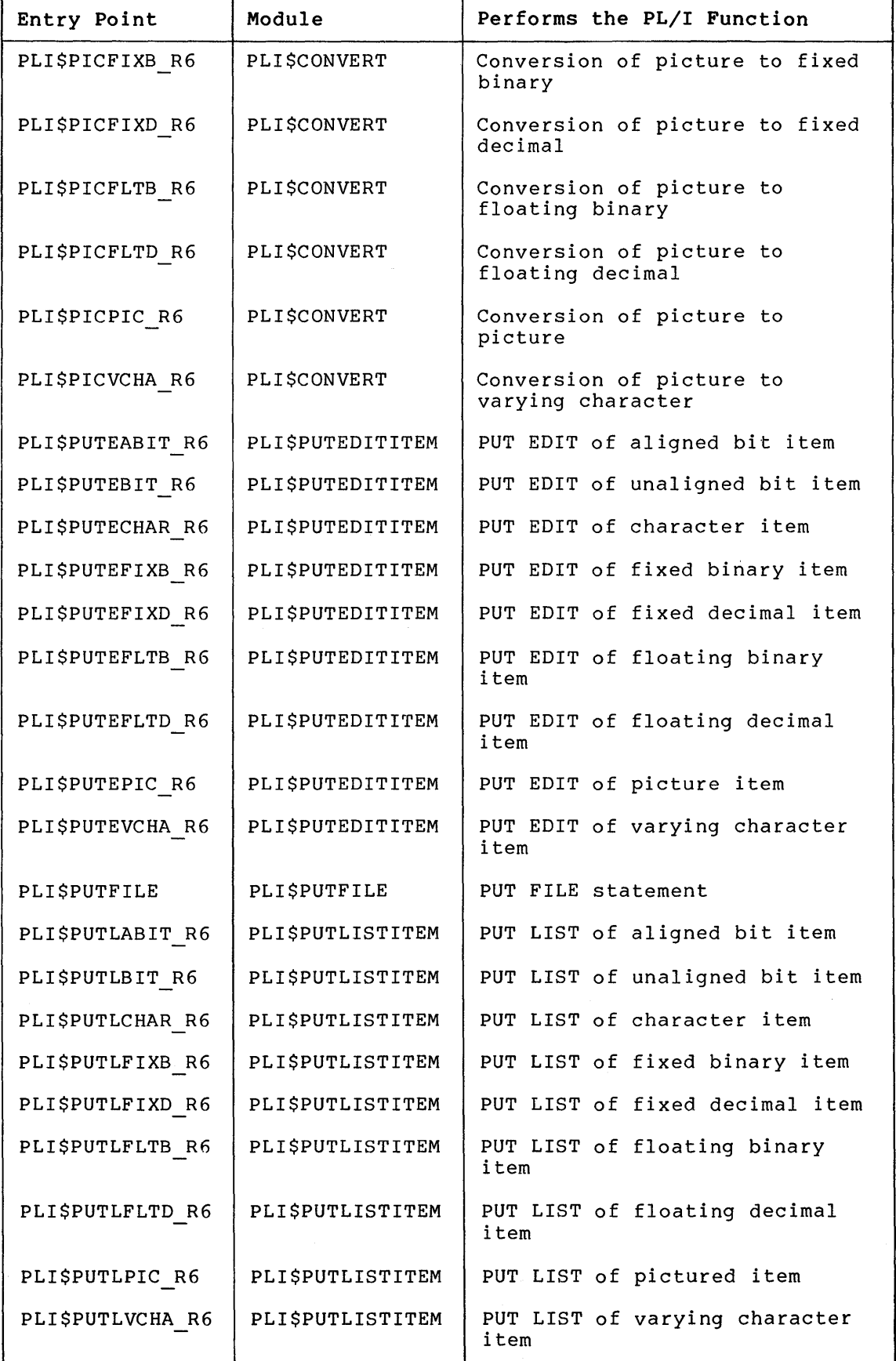

| Entry Point      | Module              | Performs the PL/I Function                                               |
|------------------|---------------------|--------------------------------------------------------------------------|
| PLI\$PUTSTRNG R6 | PLISSTRINGIO        | PUT STRING statement                                                     |
| PLI\$PUT END R6  | PLI\$PUTBUFFER      | Flushing of PUT buffers                                                  |
| PLISREAD         | PLI\$READUFFER      | READ statement                                                           |
| PLISRESIGNAL     | PLI\$CONDIT         | RESIGNAL built-in subroutine                                             |
| PLI\$RETURN      | PLISCONDIT          | RETURN statement                                                         |
| PLI\$REWIND      | PLI\$RMSBIS         | REWIND built-in subroutine                                               |
| PLI\$REWRITE     | PLISREWRITE         | REWRITE statement                                                        |
| PLI\$RT SUBSCRIP | PLI\$CONDIT         | Signaling of subscript range<br>errors for uninitialized label<br>arrays |
| PLI\$RVRT CND    | <b>PLI\$CONDIT</b>  | REVERT statement                                                         |
| PLISSPACEBLOCK   | PLI\$RMSBIS         | SPACEBLOCK built-in subroutine                                           |
| PLI\$STOP PROG   | PLI\$CONTROL        | STOP statement                                                           |
| PLISTIME         | PLISTIME DATE       | TIME built-in function                                                   |
| PLI\$VALID PIC   | PLI\$CVTPIC         | VALID built-in function and<br>picture validation                        |
| PLI\$VCHAABIT R6 | PLI\$CONVERT        | Conversion of varying<br>character to aligned bit                        |
| PLI\$VCHABIT R6  | <b>PLI\$CONVERT</b> | Conversion of varying<br>character to unaligned bit                      |
| PLI\$VCHACHAR R6 | <b>PLI\$CONVERT</b> | Conversion of varying<br>character to character                          |
| PLI\$VCHAFIXB R6 | PLISCONVERT         | Conversion of varying<br>character to fixed binary                       |
| PLI\$VCHAFIXD R6 | <b>PLI\$CONVERT</b> | Conversion of varying<br>character to fixed decimal                      |
| PLI\$VCHAFLTB R6 | PLISCONVERT         | Conversion of varying<br>character to floating binary                    |
| PLI\$VCHAFLTD R6 | <b>PLISCONVERT</b>  | Conversion of varying<br>character to floating decimal                   |
| PLI\$VCHAPIC R6  | <b>PLISCONVERT</b>  | Conversion of varying<br>character to picture                            |
| PLI\$VCHAVCHA R6 | PLISCONVERT         | Conversion of varying<br>character to varying character                  |
| PLI\$VERIFY      | PLISCHAR            | VERIFY built-in function                                                 |
| PLI\$WRITE       | PLI\$WRITE          | WRITE statement                                                          |

Table A-2 (Cont) Run-Time Entry Points

#### Table A-3 Run-Time Library Procedures Called by PL/I

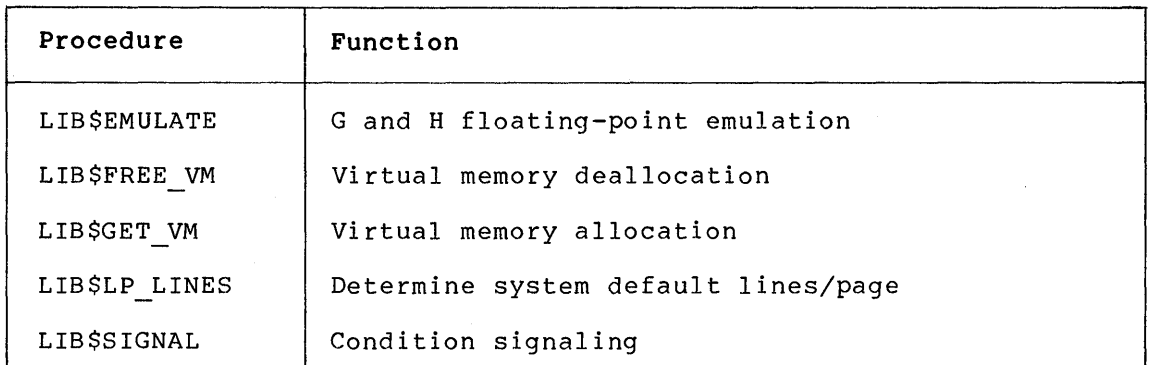

The VAX-11 PL/I mathmetical built-in functions are performed by the VAX-11 run-time procedures listed below. These routines are all called by PLI\$MATH:

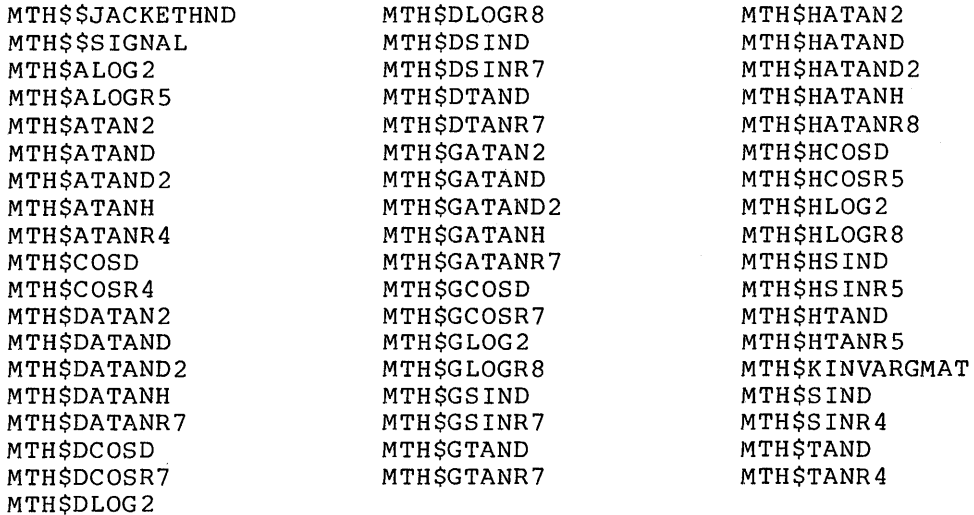

VAX-11 PL/I also calls run-time library modules that perform data conversion. The following modules are called by PLI\$CONVERT:

OTS\$\$CVT D T R8 OTS\$CVT T D OTS\$\$CVT<sup>-</sup>G-T-R8 OTS\$CVT-T-G  $\overline{\text{OR}}$ s $\text{CUT}$  $\overline{\text{H}}$  $\overline{\text{T}}$ r $\overline{\text{R}}$ 8  $\overline{\text{OR}}$ s $\overline{\text{CUT}}$  $\overline{\text{T}}$  $\overline{\text{H}}$ 

OTS\$CHARSTAR R6

The following routines are called by PLI\$FORMAT:

FOR\$CVT D TE FOR\$CVT<sup>-</sup>G<sup>-TE</sup> FOR\$CVT<sup>HT</sup>TE

#### **INDEX**

%INCLUDE statement, 1-2 %LINE set tracepoint, 4-5 specify breakpoint, 4-3 specify pathname, 2-6 /ASCII qualifier, 3-4 /DEBUG qualifier, 1-2 /NODEBUG qualifier, 1-2 @ command, 1-4

# **A**

Address expressions how to specify, 2-4 Addresses determine virtual, 2-4 Areas, 3-2 Arguments specify on CALL command, 4-7 Arrays automatic, 3-6 bit strings, 3-6 examine range of elements, 3-1 fixed-point decimal, 3-6 static, 3-5 variable extents, 3-2 Automatic variables examine and deposit, 3-3 in registers, 1-3 scope, 2-8

# **B**

Based variables, 3-2 BASIC message, 1-2 Bit-string variables, 3-5 arrays, 3-6 Breakpoints, 4-3 at procedure entry points, 4-3 at statements, 4-3 continue execution, 4-3 restriction on setting, 4-5 set, 2-5 specify pathname, 2-6

# **c**

CALL command,  $1-4$ ,  $4-6$  to  $4-7$ CANCEL ALL command, 1-4 CANCEL BREAK command, 1-4, 4-3 example, 4-4 CANCEL EXCEPTION BREAK command,  $1 - 4$ CANCEL MODE command, 1-5

CANCEL MODULE command, 1-5, 2-2 CANCEL SCOPE command, 1-5, 2-7 CANCEL TRACE command, 1-5 CANCEL TYPE/OVERRIDE command,  $1 - 5$ CANCEL WATCH command, 1-5, 4-5 Character strings specify, 3-4 specify to the debugger, 2-3 Character-string variables, 3-4 Characters recognized by debugger, 2-8 Commands, debugger summary, 1-4 to 1-9 syntax, 1-3 CONTINUE command, 4-2 CTRL/Y interrupt program, 1-3 return to command level, 4-2 Current location symbol, 2-9

# **D**

Data types override declared, 3-1 restrictions, J-2 DEBUG command, 1-3, 4-2 Debugger compile and link with, 1-2 restart restriction, 4-1 stop, 4-2 summary of features, 1-1 symbol table, 2-1 Debugger command summary, 1-4 Default scope, 2-6 to 2-7 DEFINE command, 1-5, 2-5, 2-7 Defined variables, 3-2 DEPOSIT command, 1-5, 3-1 specify current location, 2-9 Disjoint registers, 1-3

# **E**

Entry names specify to the debugger, 2-4 Entry points PL/I run-time, Appendix A set breakpoints, 4-3 set tracepoints, 4-4 EVALUATE command, 1-5 determine virtual address, 2-4 EXAMINE command, 1-6, 3-1 examine previous location, 2-9 specify data type, 3-1 specify pathname, 2-6

#### **INDEX**

EXIT command, 1-6, 4-1 External variables references, 2-3

# **F**

File data, 3-2 Fixed-point binary variables,  $3 - 4$ Fixed-point decimal arrays, 3-6 Fixed-point decimal variables,  $3 - 4$ Floating-point variables, 3-4 Formats, 3-2 Functions invoke, 4-7

# **G**

Global symbols, 2-4 GO command, 1-6, 4-1 after breakpoint, 4-3

# **H**

HELP command, 1-6

INCLUDE files print in listing, 1-2 Internal variables references, 2-3

# **L**

Labels, 3-2 Level-one procedure, 2-1 Line numbers specify breakpoints, 4-3 specify to the debugger, 2-4 stepping, 4-2 LINK command link with debugger, 1-2 Listing (compiler), 1-2

## **M**

Modes stepping, 4-2 Module name displayed by debugger, 1-2 Modules in debugger symbol table, 2-1 in image file, 2-1 in symbol table list, 2-2 PL/I run-time, Appendix A

# **N**

Names add to symbol table, 2-2 how to specify, 2-1 scope,  $2-5$ Numeric constants specify to debugger, 2-3

# **0**

```
Optimization 
  effect on debugging, 1-3 
Override 
  declared data types, 3-1
```
# **p**

Parameters, 3-2 Pathnames, 2-6 specify %LINE, 2-6 PC scope,  $2-6$  to  $2-7$ Permanent symbols, 2-5 Pictures, 3-2 PLI command compile with debugger, 1-2 Previous location symbol, 2-9 Procedures invoke, 4-7 specify arguments, 4-7 specify to the debugger, 2-4 Program locations how to specify, 2-4

# **R**

References ambiguous, 2-5 external variables, 2-3 internal variables, 2-3 Registers automatic variables in, 1-3 reference, 2-5 Resolution of references, 2-5 Restart a program, 4-1 Restrictions data that cannot be examined, 3-2

#### **INDEX**

RUN command,  $1-2$ ,  $4-2$ Run-time modules, Appendix A

# **s**

Sample terminal session, 1-9 Scope, 2-5, 2-8 automatic variables, 2-8 changing, 2-7 SET BREAK command, 1-6, 4-3 /AFTER, 4-3 examples, 2-4 to 2-5, 4-5 with DO specification, 4-4 SET EXCEPTION BREAK command, 1-6 SET LANGUAGE command, 1-6 SET LOG command, 1-7 SET MODE command, 1-7 SET MODULE command, 1-7, 2-2 performed by SET SCOPE, 2-7 SET OUTPUT command, 1-7 SET SCOPE command, 1-7, 2-7 effect on symbol table, 2-7 SET STEP command, 1-7, 4-2 SET TRACE command, 1-7, 4-4 SET TYPE command, 1-8 SET TYPE/OVERRIDE command, 3-1 SET WATCH command, 1-8, 4-5 SHOW BREAK command, 1-8, 4-3 SHOW CALLS command, 1-8, 4-7 display calls, 4-6 SHOW LANGUAGE command, 1-8 SHOW LOG command, 1-8 SHOW MODE command, 1-8 SHOW MODULE command, 1-8, 2-2 SHOW OUTPUT command, 1-8 SHOW SCOPE command, 1-8, 2-7 SHOW STEP command, 1-8 SHOW TRACE command, 1-8, 4-4 SHOW TYPE command, 1-8 SHOW WATCH command, 1-9, 4-5 Statements execute singly, 4-2 set tracepoints, 4-4 suspend program execution at,  $4 - 3$ STEP command, 1-9, 4-2 SET STEP INSTRUCTION, 4-2 step into a subroutine, 4-6 STEP/INTO, 4-6  $STEP/LINE, 4-3$ STEP/OVER, 4-6 Stepping, 4-2 modes, 4-2 Storage classes restrictions, 3-2

Storage map, 1-2 Structures, 3-2 Subroutines invoking, 4-6 Symbol table add names, 2-2 debugger, 2-1 display modules in, 2-2 effect of SET SCOPE command,  $2 - 7$ names included in, 2-1 Symbolic references define names for addresses,  $2 - 5$ Symbols accessible, 2-1 debugger permanent, 2-5

# **T**

Traceback of active calls, 4-7 Tracepoints, 4-4 at procedure entry points, 4-4 restriction on setting, 4-5

# **v**

Variables arrays automatic, 3-6 static,  $3-5$  to  $3-6$ bit-string, 3-5 character strings, 3-4 display at breakpoint, 4-4 display contents, 3-1 examine and deposit, 3-1 fixed-point binary, 3-4 fixed-point decimal, 3-4 floating-point, 3-4 in storage map, 1-2 modify contents, 3-1 variable extents, 3-2 Virtual address determine, 2-4 Virtual addresses specify to the debugger, 2-4

# **w**

Watchpoints, 4-5 restriction on setting, 4-5

 $\frac{1}{2} \left( \frac{1}{2} \right)$  $\label{eq:2.1} \frac{1}{2} \sum_{i=1}^n \frac{1}{2} \sum_{j=1}^n \frac{1}{2} \sum_{j=1}^n \frac{1}{2} \sum_{j=1}^n \frac{1}{2} \sum_{j=1}^n \frac{1}{2} \sum_{j=1}^n \frac{1}{2} \sum_{j=1}^n \frac{1}{2} \sum_{j=1}^n \frac{1}{2} \sum_{j=1}^n \frac{1}{2} \sum_{j=1}^n \frac{1}{2} \sum_{j=1}^n \frac{1}{2} \sum_{j=1}^n \frac{1}{2} \sum_{j=1}^n \frac{$  $\label{eq:2.1} \frac{1}{\sqrt{2\pi}}\int_{0}^{\infty}\frac{1}{\sqrt{2\pi}}\left(\frac{1}{\sqrt{2\pi}}\right)^{2\pi}\frac{1}{\sqrt{2\pi}}\left(\frac{1}{\sqrt{2\pi}}\right)^{2\pi}\frac{1}{\sqrt{2\pi}}\frac{1}{\sqrt{2\pi}}\frac{1}{\sqrt{2\pi}}\frac{1}{\sqrt{2\pi}}\frac{1}{\sqrt{2\pi}}\frac{1}{\sqrt{2\pi}}\frac{1}{\sqrt{2\pi}}\frac{1}{\sqrt{2\pi}}\frac{1}{\sqrt{2\pi}}\frac{1}{\sqrt{2\pi}}\frac{1$ 

#### READER'S COMMENTS

NOTE: This form is for document comments only. DIGITAL will use comments submitted on this form at the company's discretion. If you require a written reply and are eligible to receive one under Software Performance Report (SPR) service, submit your comments on an SPR form.

Did you find this manual understandable, usable, and well-organized? Please make suggestions for improvement.

<u> 1980 - Jacques Alexandro de Alexandro de Alexandro de Alexandro de Alexandro de Alexandro de Alexandro de Al</u>

and the company of the company of the company of the company of the company of the company of the company of the 

Did you find errors in this manual? If so, specify the error and the page number.

Please indicate the type of reader that you most nearly represent.

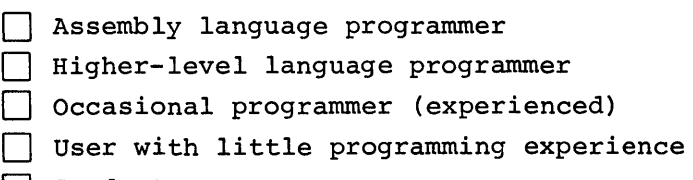

- [] Student programmer
- [] Other (please specify) \_\_ ~~~~~~~~~~~~~~~~~--

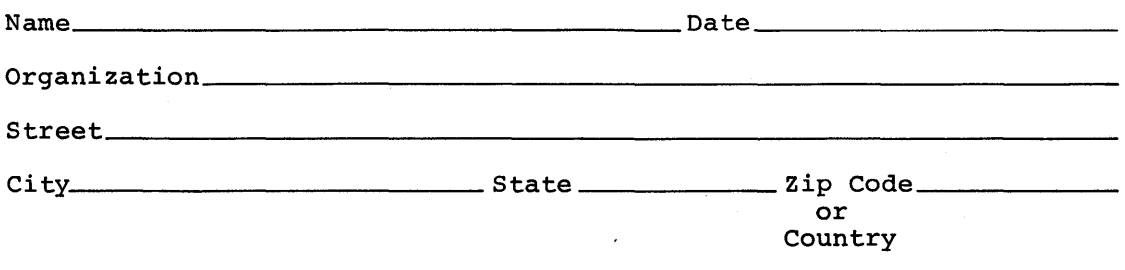

- Do Not Tear - Fold Here and Tape

# digital

No Postage **Necessary** if Mailed in th< United States

I Ill

# **BUSINESS REPLY MAIL**

FIRST CLASS PERMIT N0.33 MAYNARD MASS.

POSTAGE WILL BE PAID BY ADDRESSEE

BSSG PUBLICATIONS ZK1-3/J3-5 DIGITAL EQUIPMENT CORPORATION 110 SPIT BROOK ROAD NASHUA, NEW HAMPSHIRE 03062

Do Not Tear - Fold Here